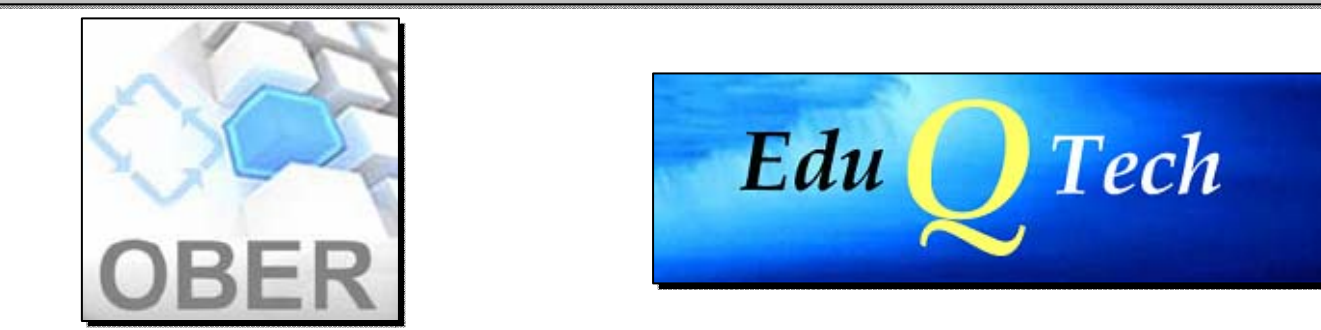

# **JORNADA DE FORMACIÓN**

### **SOBRE**

### OBJETOS EDUCATIVOS REUTILIZABLES

티티티

Sociedad Educación<br>CAPÍTULO ESPAÑOL

**Convocatorias de Innovación Docente 2008‐2009 11 de Marzo de 2009**

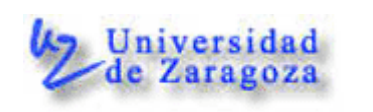

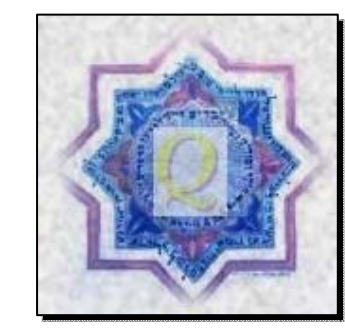

# **CONTENIDOS DIGITALES: PROBLEMÁTICA**

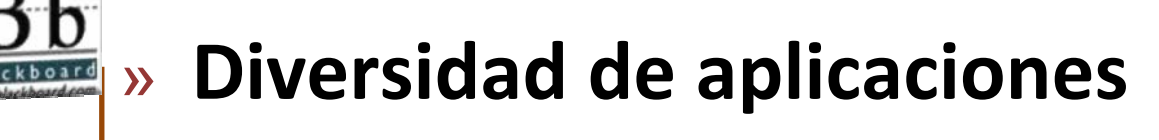

» **Contenidos dispersos <sup>e</sup> inaccesibles**

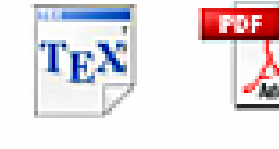

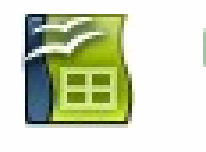

- » **Aislamiento de los materiales**
- » **Imposibilidad de importar/exportar los resultados entre varios entornos y herramientas de autoría**

### Estándares de tecnologías educativas

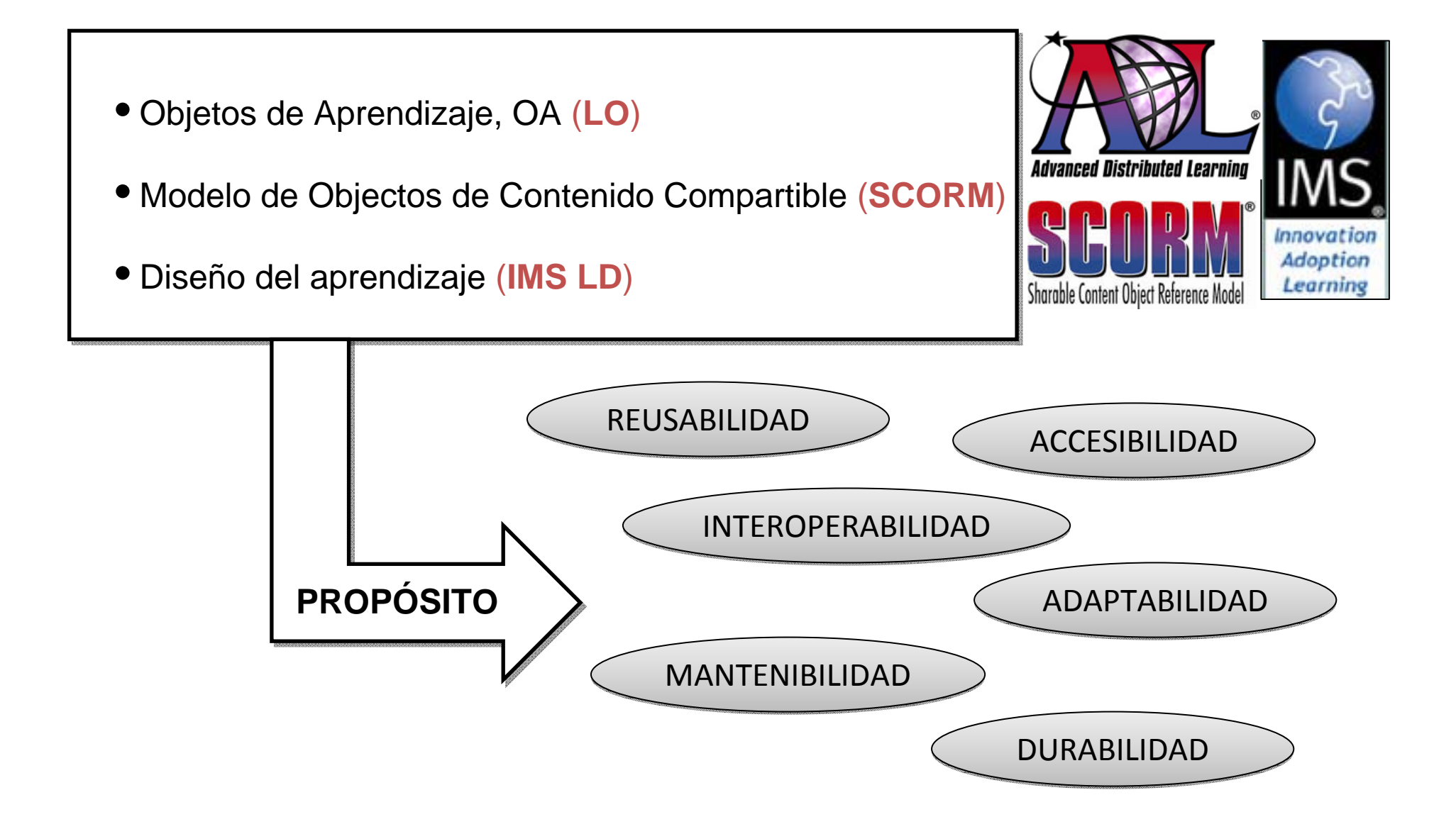

### **INTEROPERABILIDAD: REQUISITOS**

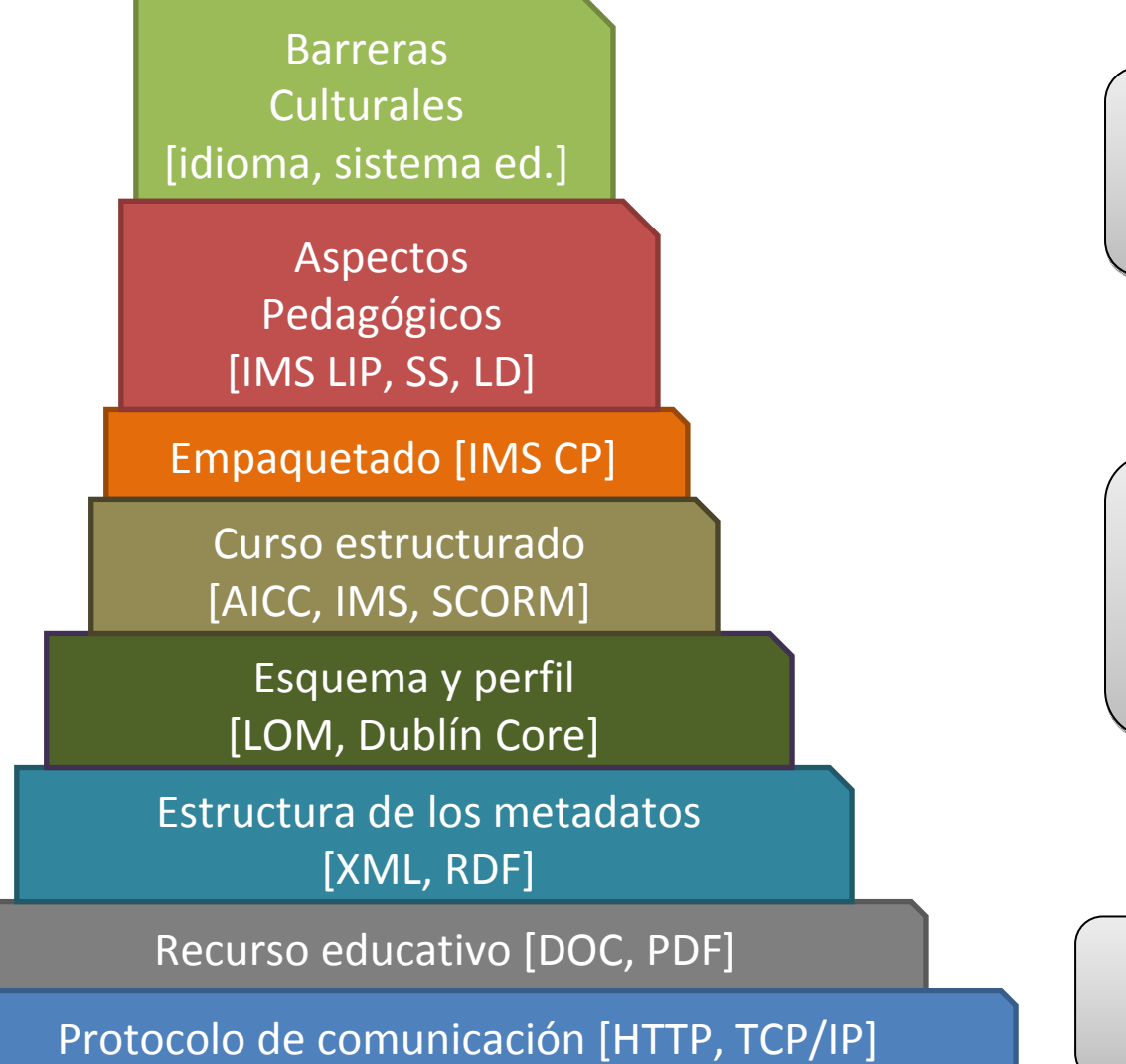

RELACIONES ENTRE LOS RELACIONES ENTRE LOS INTERLOCUTORES

CONTENIDOS Y SUS CARACTERÍSTICAS SUS CARACTERÍSTICAS

MEDIO DE COMUNICACIÓN

### **OA: OTRAS DEFINICIONES**

#### **IEEE:**

Cualquier entidad, digital o no, que se puede utilizar en el aprendizaje, la educación o formación.

### **TECNOLOGÍA:**

Estructura definida de archivos etiquetados.

### **DISEÑO INSTRUCCIONAL:** Encapsulación de contenido con una estrategia de aprend.

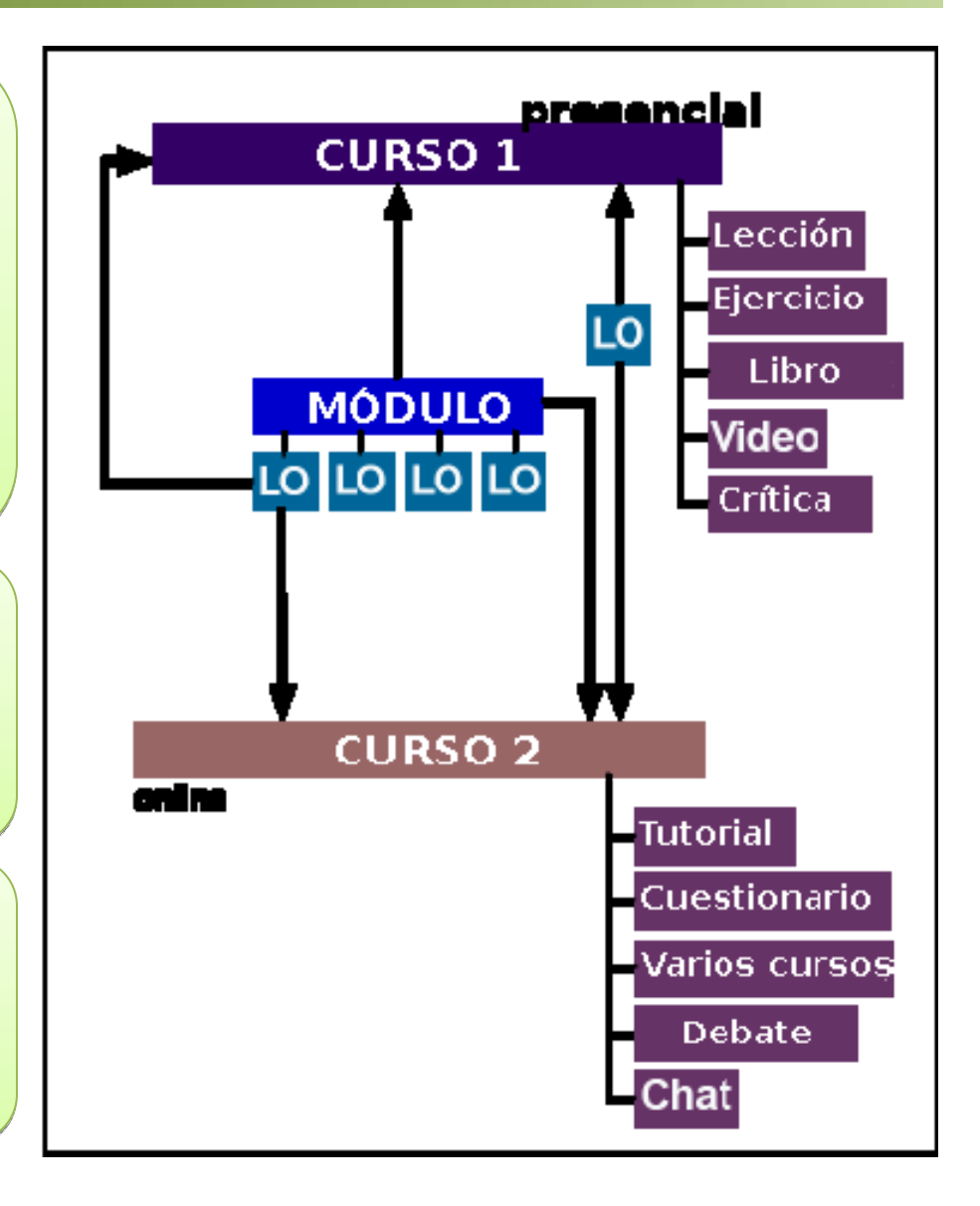

## ¿QUÉ ES UN OBJETO DE APRENDIZAJE?

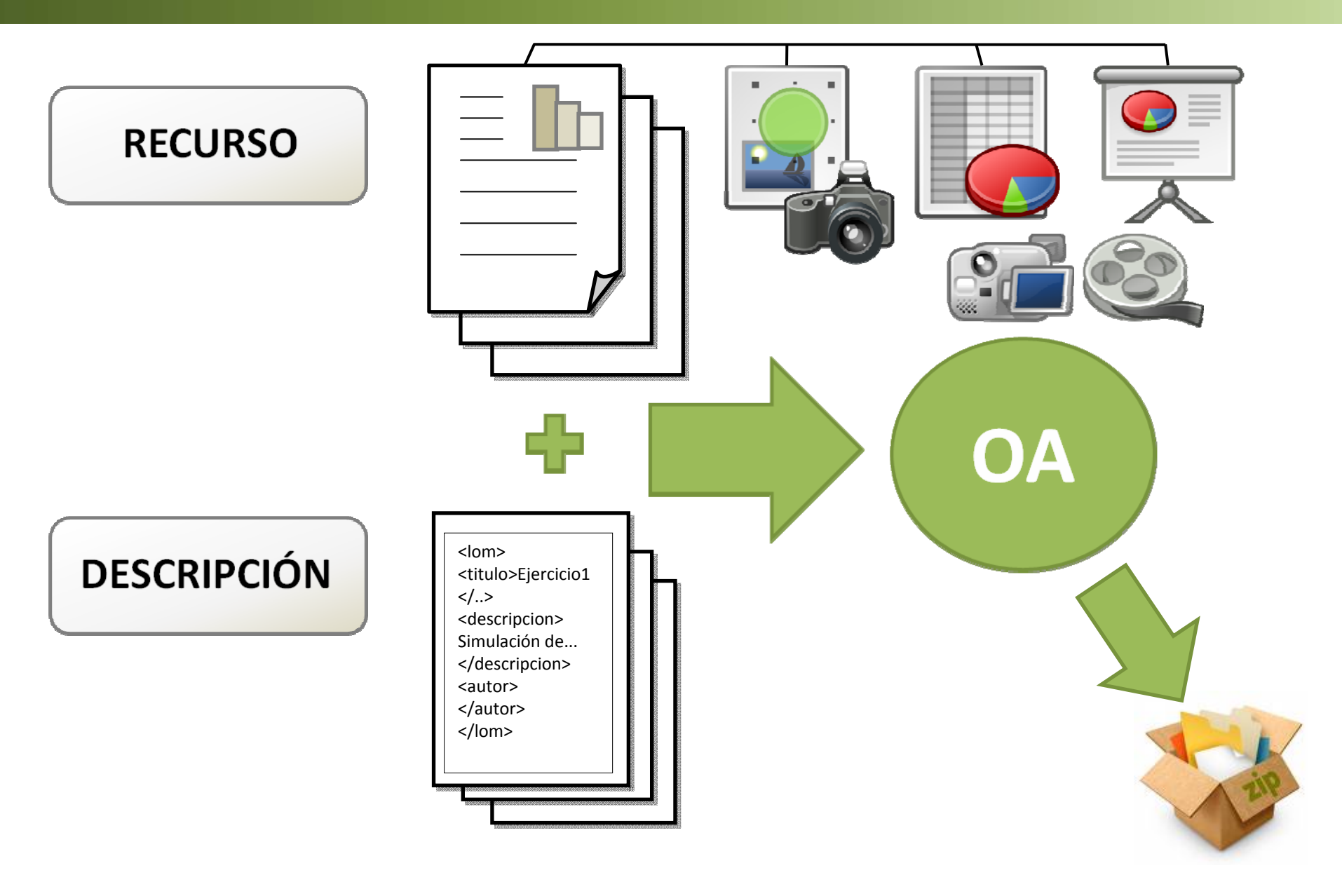

## ¿CUÁLES SON SUS COMPONENTES?

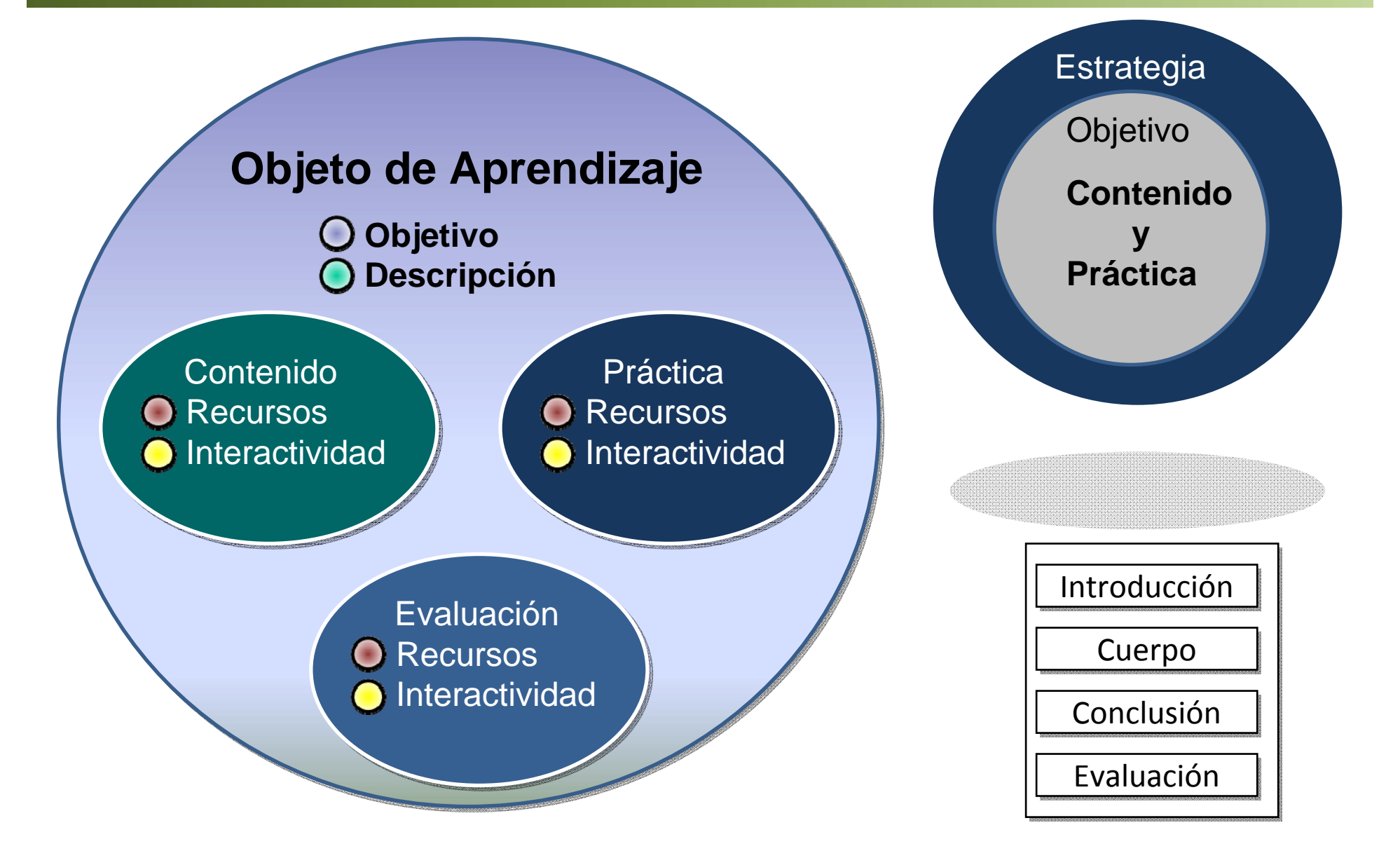

# ¿CUÁL ES EL TAMAÑO DE UN OBJETO?

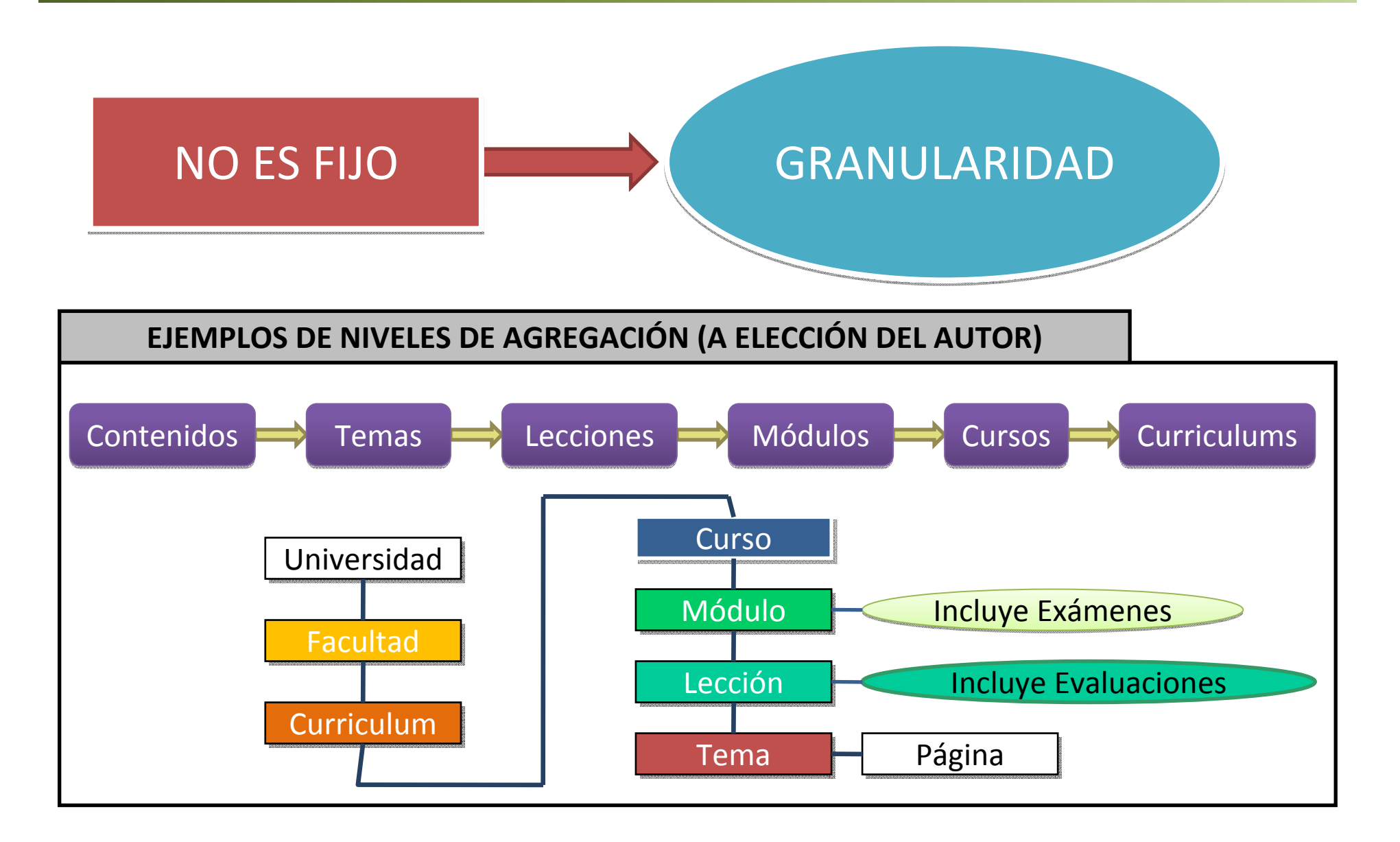

# ¿QUÉ APORTAN ESTAS TECNOLOGÍAS?

 $\bullet$  Disponibilidad de una gran variedad de materiales

#### ESTUDIANTE

- No necesita programas adicionales (navegador)
- Mayor interactividad
- Contenidos atractivos, adaptables y accesibles
- Libre elección de su

#### PROFESOR

- Seguimiento automático del progreso del alumno
- Herramientas de autoría orientadas a su ámbito
- Modelos prediseñados de ciertas tareas
- Mayor difusión de las obras digitales
- Capacidad para definir su licencia y coste

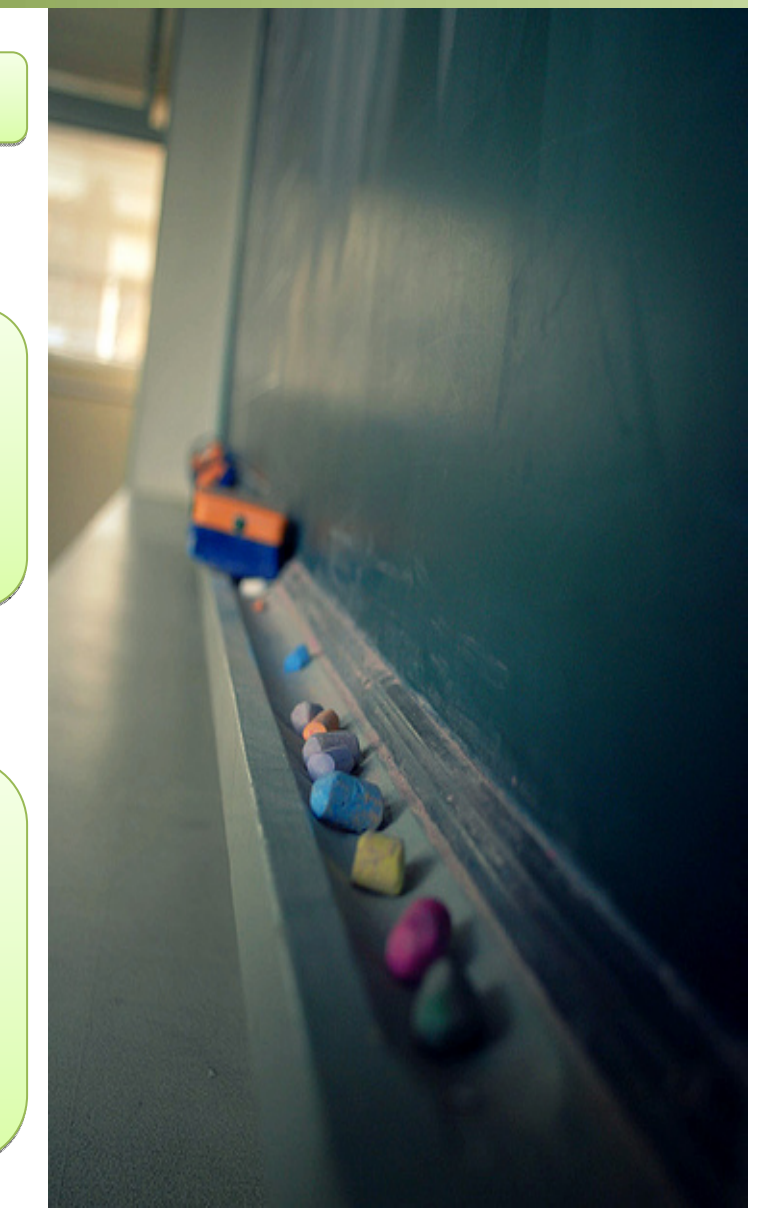

# **METADATOS: PROPÓSITO**

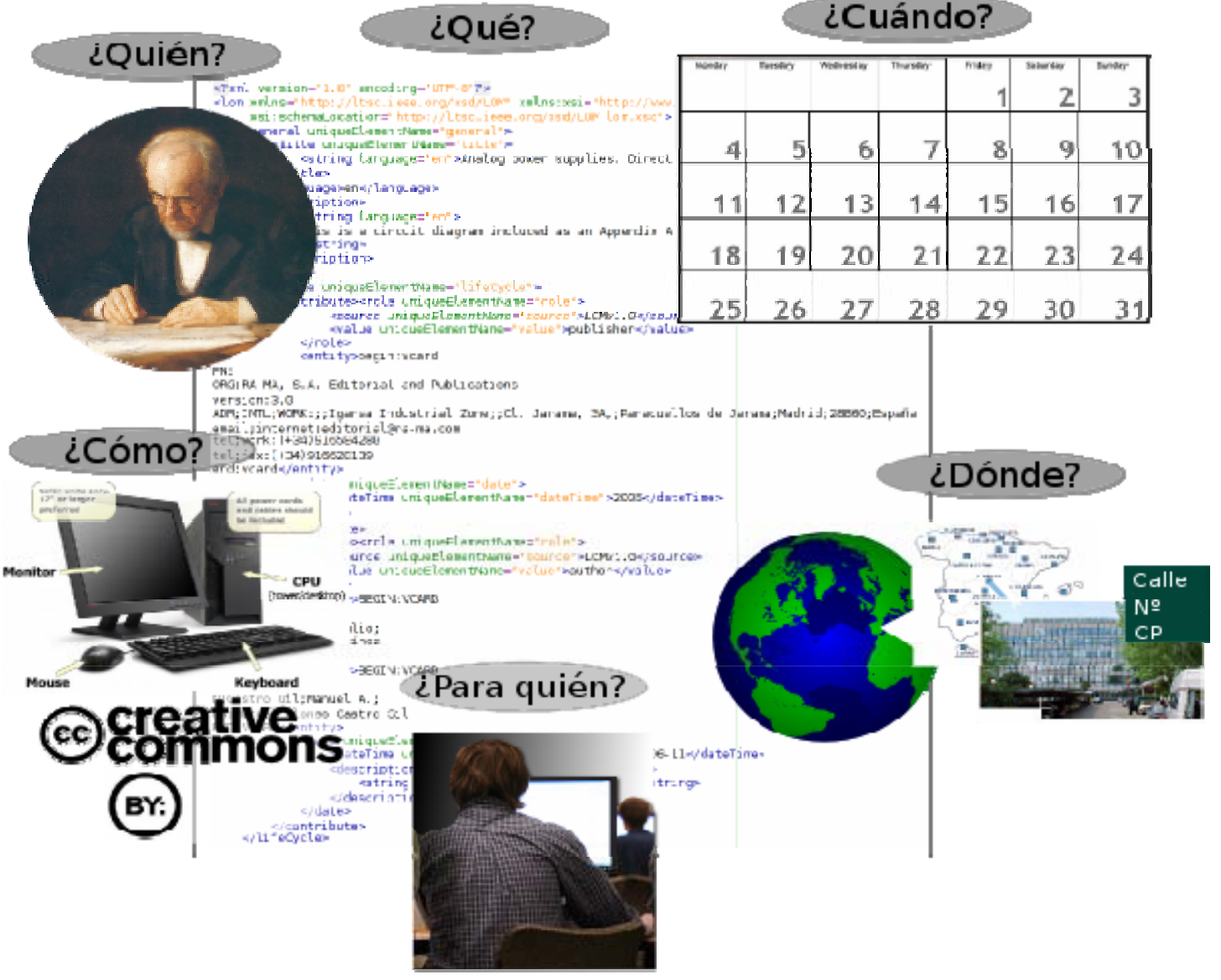

## **METADATOS DESCRIPTIVOS**

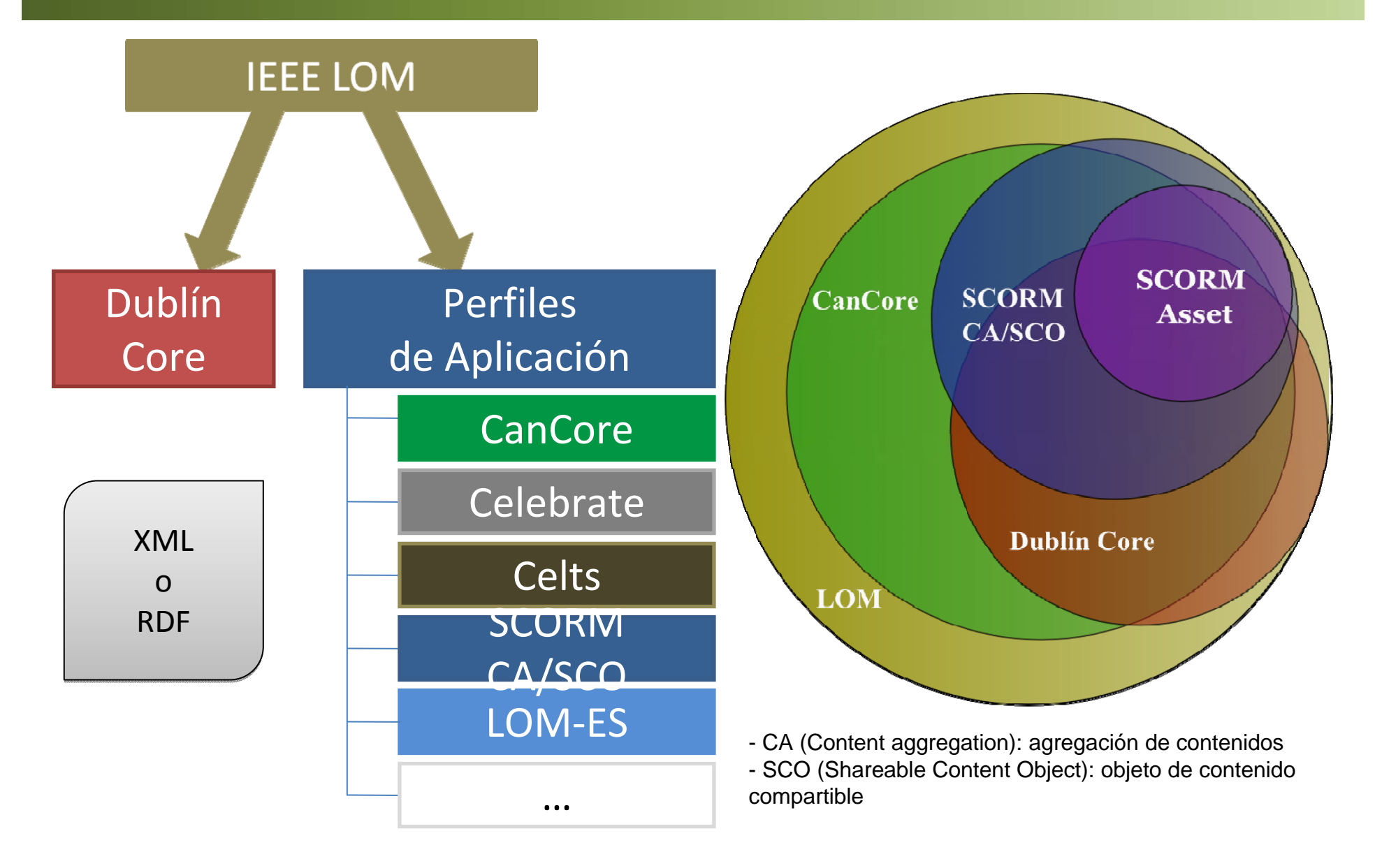

## **LOM: CATEGORÍAS**

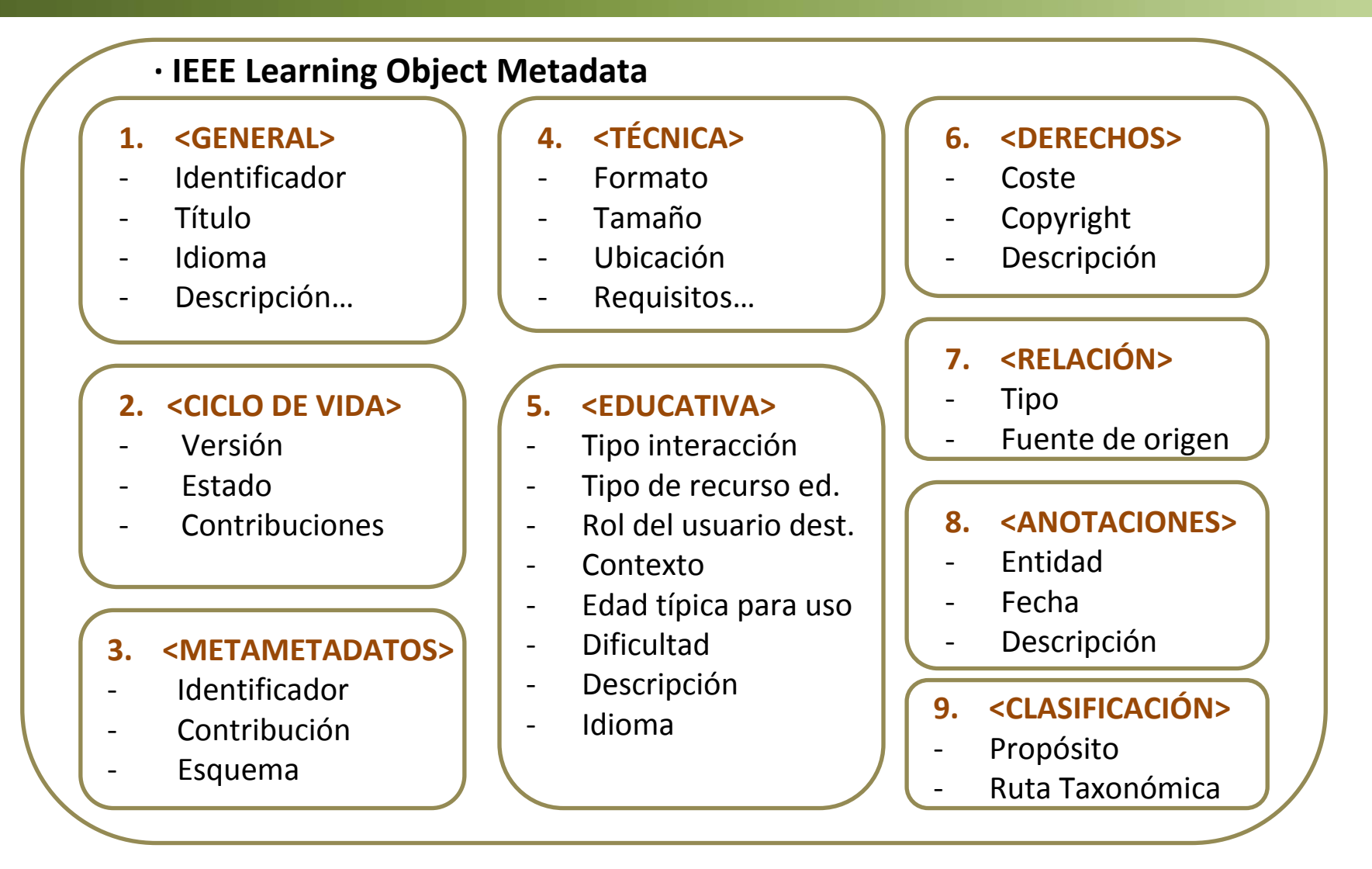

## **DUBLIN CORE: CATEGORÍAS**

**<oai\_dc:dc> <dc:title>**Circuito RL serie en régimen estacionario senoidal.**</dc:title> <dc:creator>**Julio Pérez Martínez**</dc:creator><dc:creator>**Manuel Alonso Castro Gil **</dc:creator><dc:description>** Se trata del esquema de un circuito resuelto que se estudia en el Capítulo 7 de la bibliografía indicada. **</dc:description> <dc:publisher>**Librería UNED**</dc:publisher> <dc:date>**1997**</dc:date><dc:type>**simulation**</dc:type> <dc:format>**application/x-mathcad**</dc:format> <dc:identifier>/**electri/fisica/Mathcad/Cap07/rl-srsn.mcd**</dc:identifier> <dc:identifier>**bibliuned:ing-electrica-1019**</dc:identifier> <dc:language>**es**</dc:language> <dc:rights>**Reconocimiento: http://creativecommons.org/licenses/by/3.0/deed.es**</dc:rights> </oai\_dc:dc>**

# **SCORM: PROPÓSITO**

- » **Crear y combinar contenidos indep. de LMS**
- » **Conocer en detalle dichos contenidos**
- » **Reconocer a los estudiantes, realizar un**
- **seguimiento de su progreso y evaluarlo**

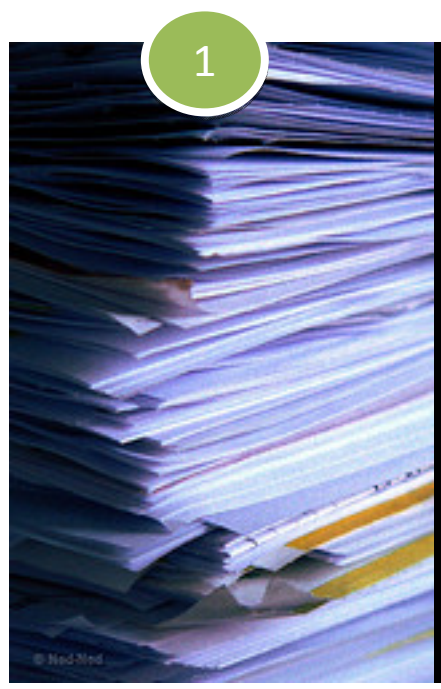

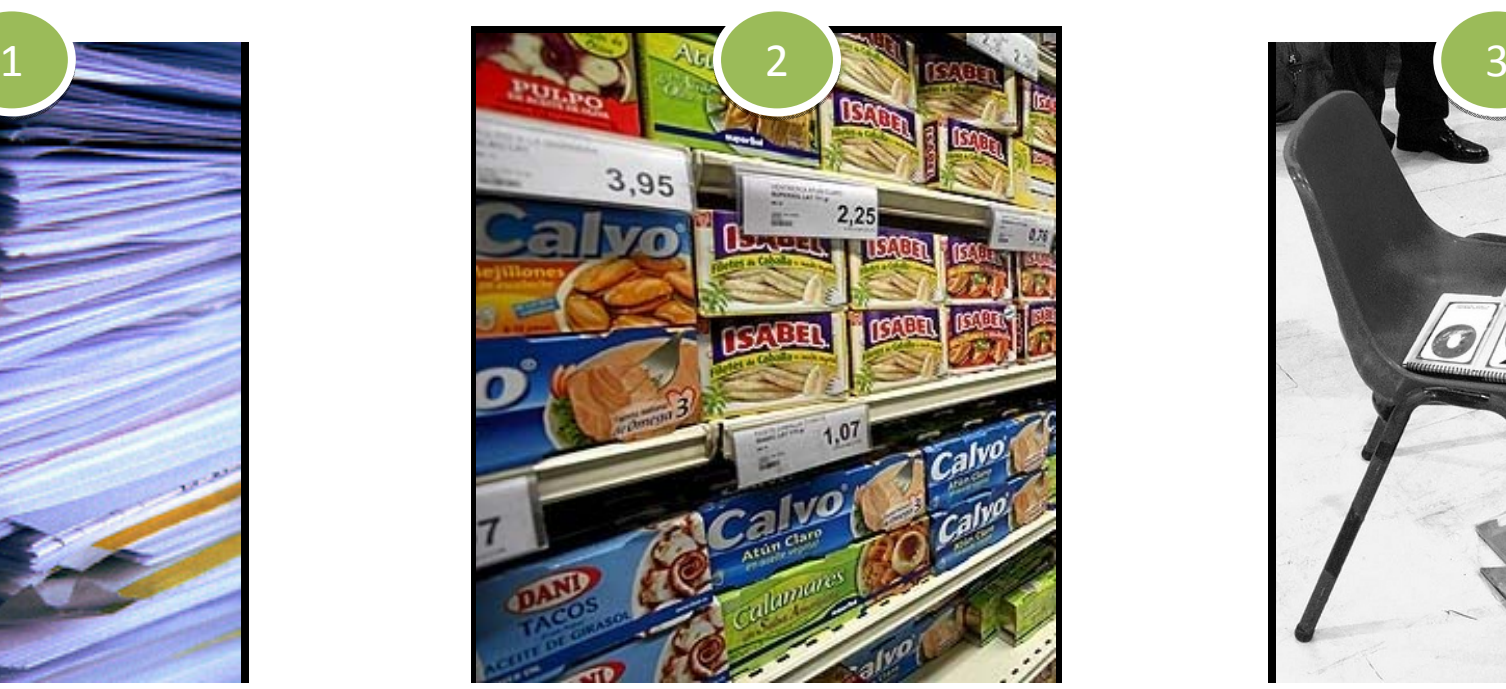

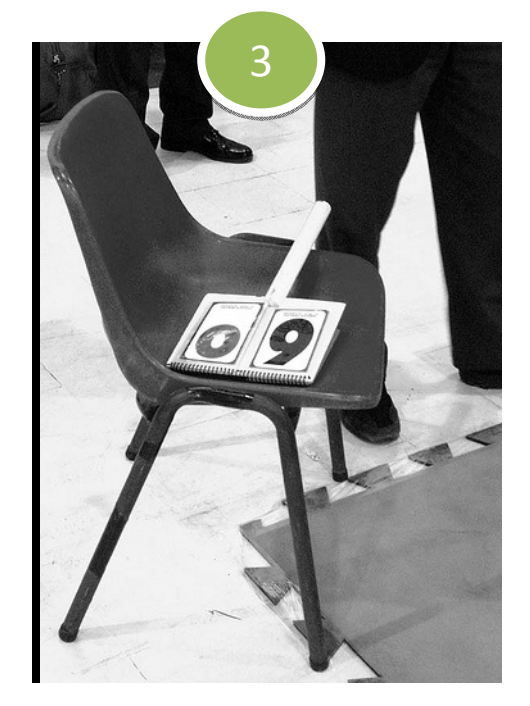

## **SCORM: Desde los objetos a los cursos**

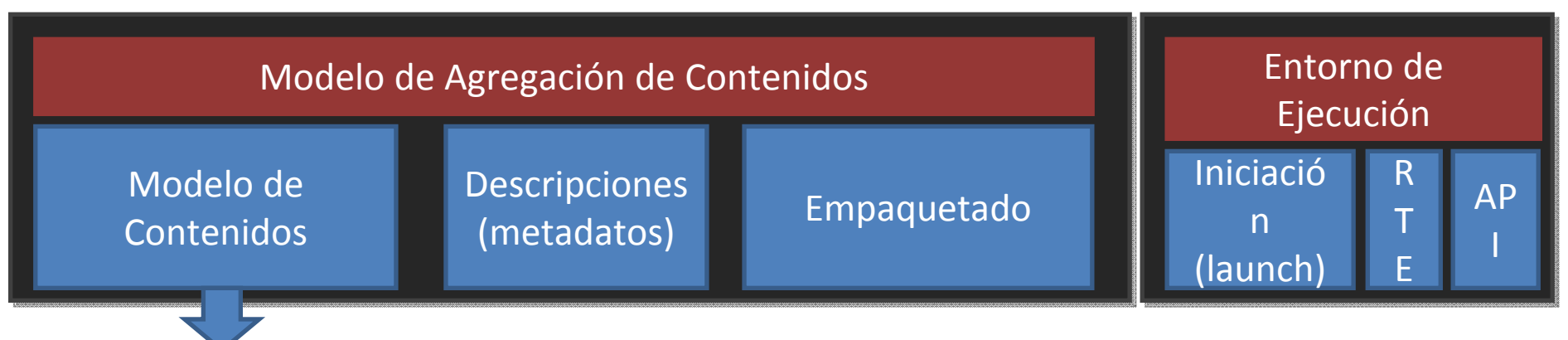

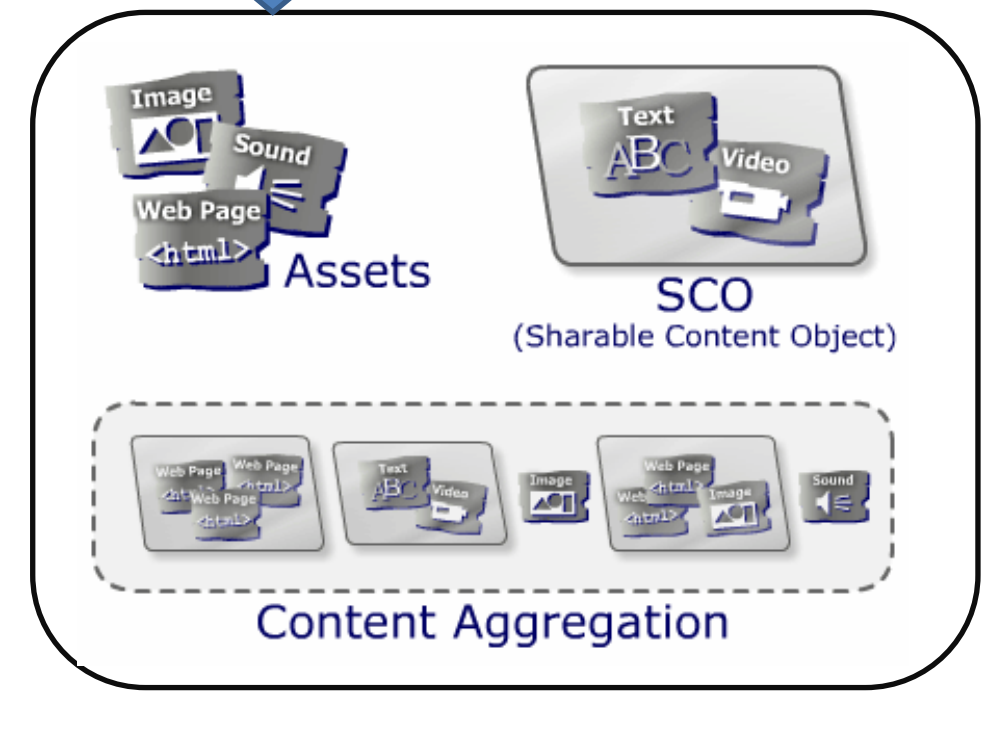

 **Recursos** (Assets): texto, imágenes, videos, páginas web y evaluaciones que pueden visualizarse con un navegador Web. **Objetos** (SCO): colección de uno o más recursos que pueden ser iniciados y comunicarse con el LMS. **Agregación de contenido** (CA): organización de recursos y SCOs en una unidad con cohesión.

## SCORM: COMBINACIÓN DE OAS EN CURSOS

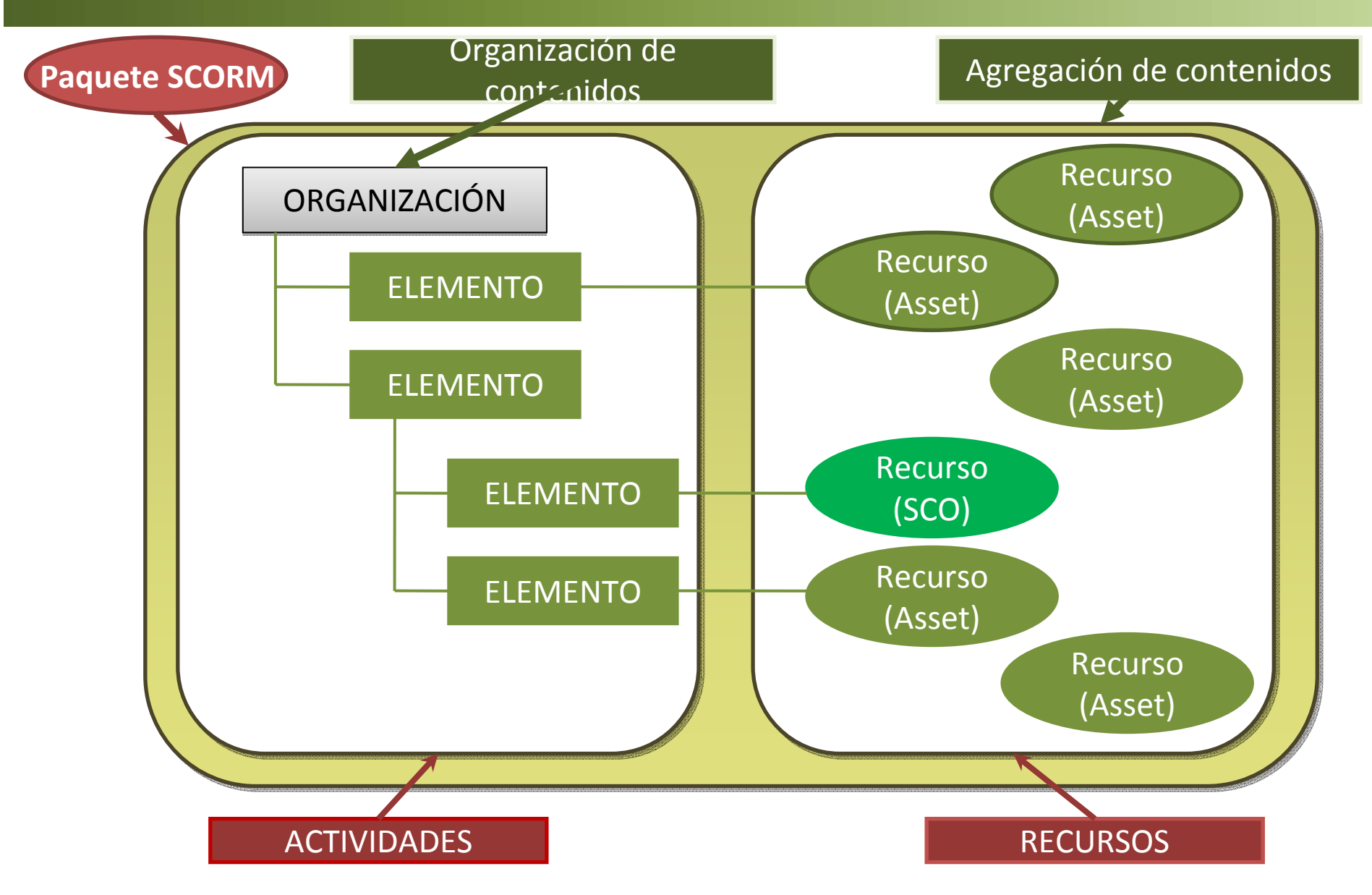

## SCORM: SCO Y SU RELACIÓN CON UN LMS

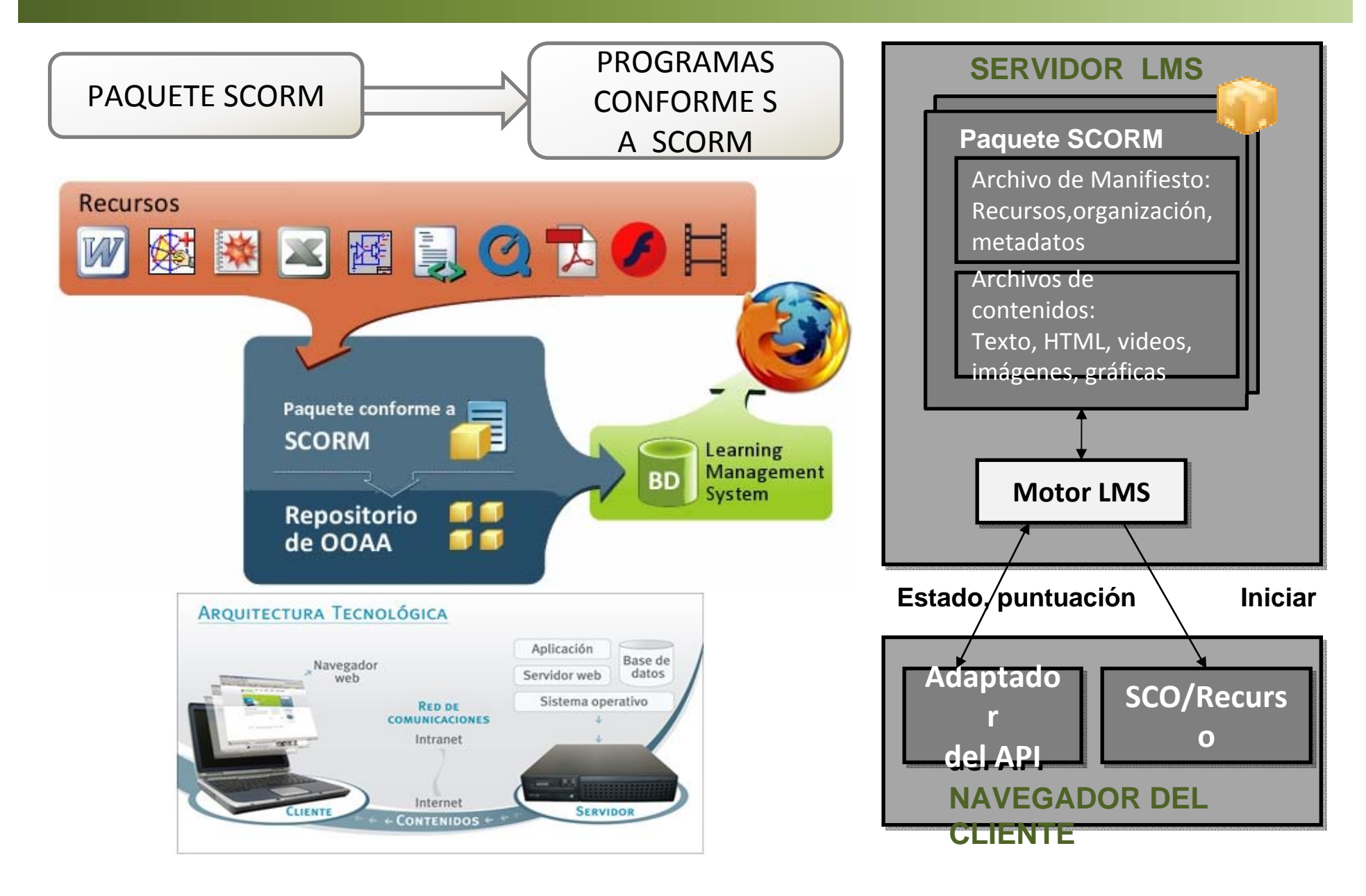

## **IMS LD vs SCORM**

#### **SIMILITUDES CON SCORM (2004):**

- Estándares de e-learning para crear cursos
- Comunicación cliente/reproductor-servidor
- Descripciones con metadatos LOM
- Utilizan el mismo sistema de empaquetado

Inconvenientes:

Poco extendido

Comunicación con el servidor no estándar

> Complejo de implementar

#### MEJORAS:

- El instructor puede crear un número mucho mayor de procesos de aprendizaje y además de forma gráfica
- Sin restricciones en el tipo de contenidos
- **Multiusuario, Roles**
- La secuenciación de actividades es una parte fundamental de la especificación

### **NUEVAS PLATAFORMAS DE APRENDIZAJE**

#### ACCESIBILIDAD:

- US 508
- W3C WCAG, ATAG
- ISO FDIS 24751

#### INTEROPERABILIDAD:

- W3C HTML, XHTML …
- IMS CP
- SCORM CP
- SCORM 1.2 LMS RTE
- IMS Interoperabilidad de Evaluaciones (QTI)

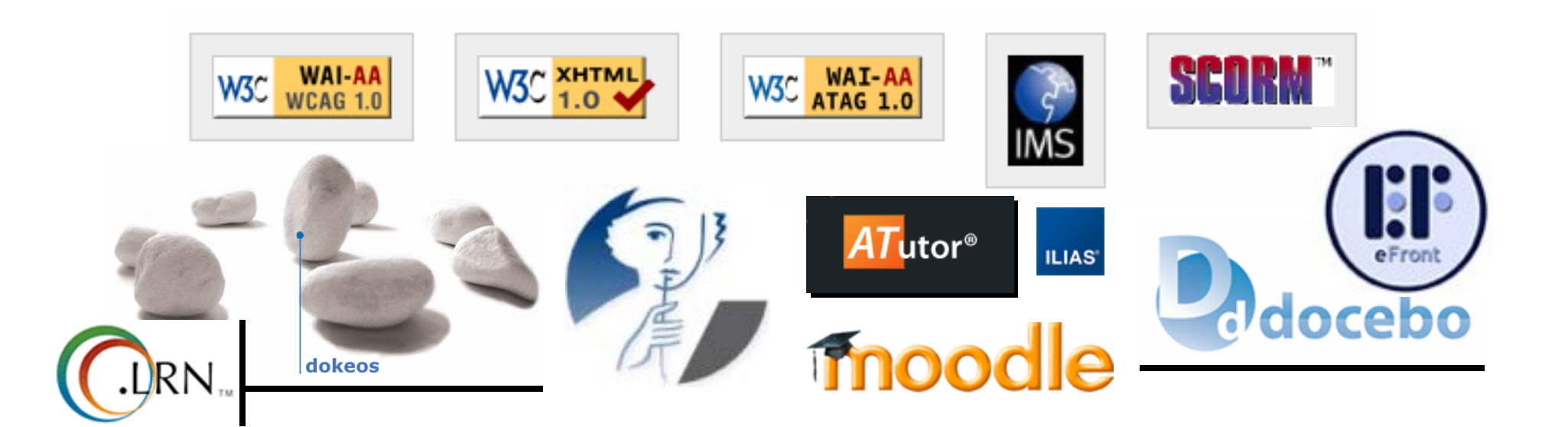

### **LMS: FUNCIONAMIENTO**

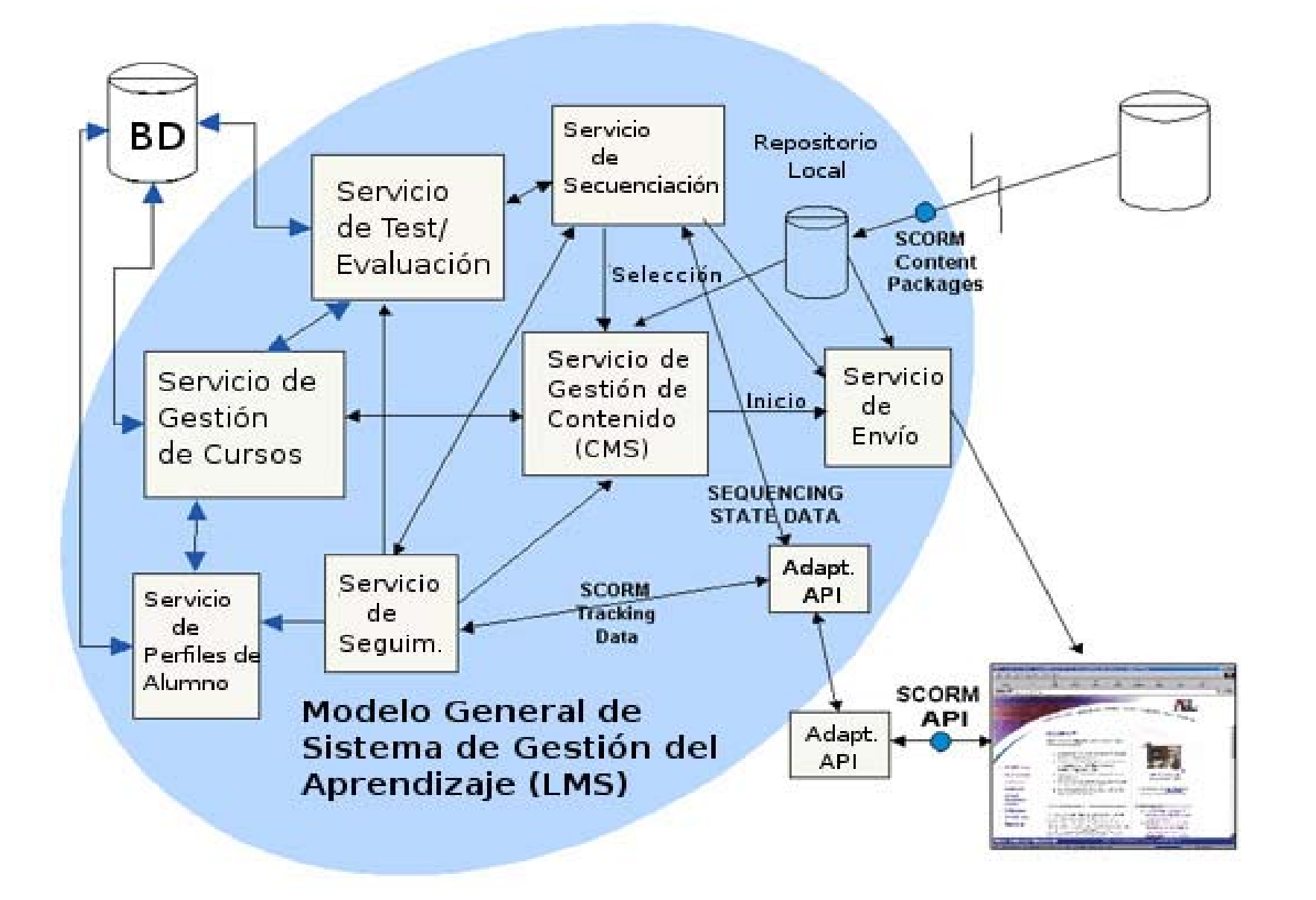

# CREACIÓN DE OBJETOS. a) CON EDITORES

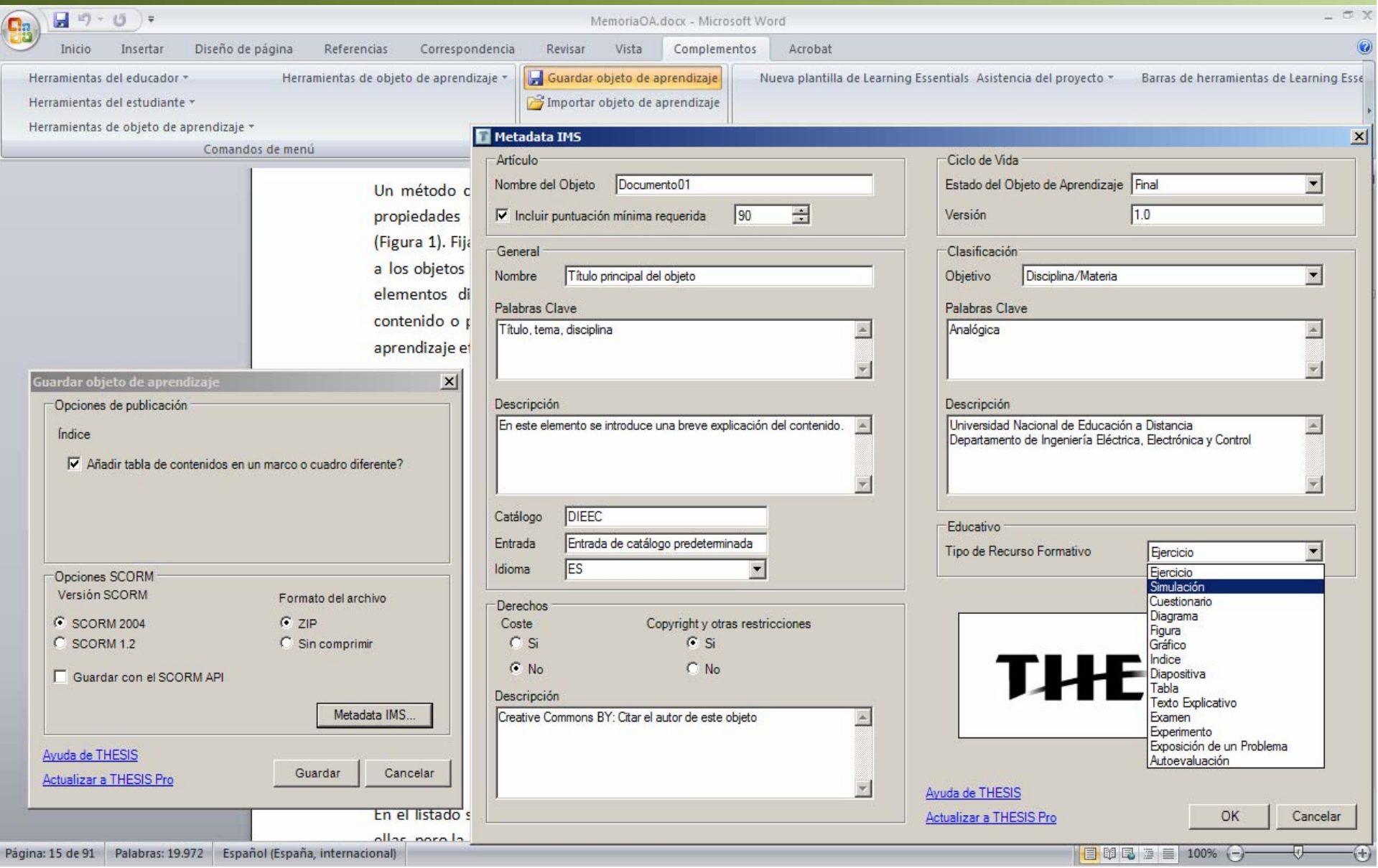

# CREACIÓN DE OBJETOS. b) DESDE LCMS

#### Plantillas de contenidos:

- Explicación de diagramas,
- Simulaciones,
- Vídeo, Flash...

#### Informes y encuestas:

- Seguimiento,
- Puntuación,
- Tiempo empleado…

#### Tests:

- Elección múltiple,
- Selección múltiple,
- Verdadero/Falso,
- Exámenes…

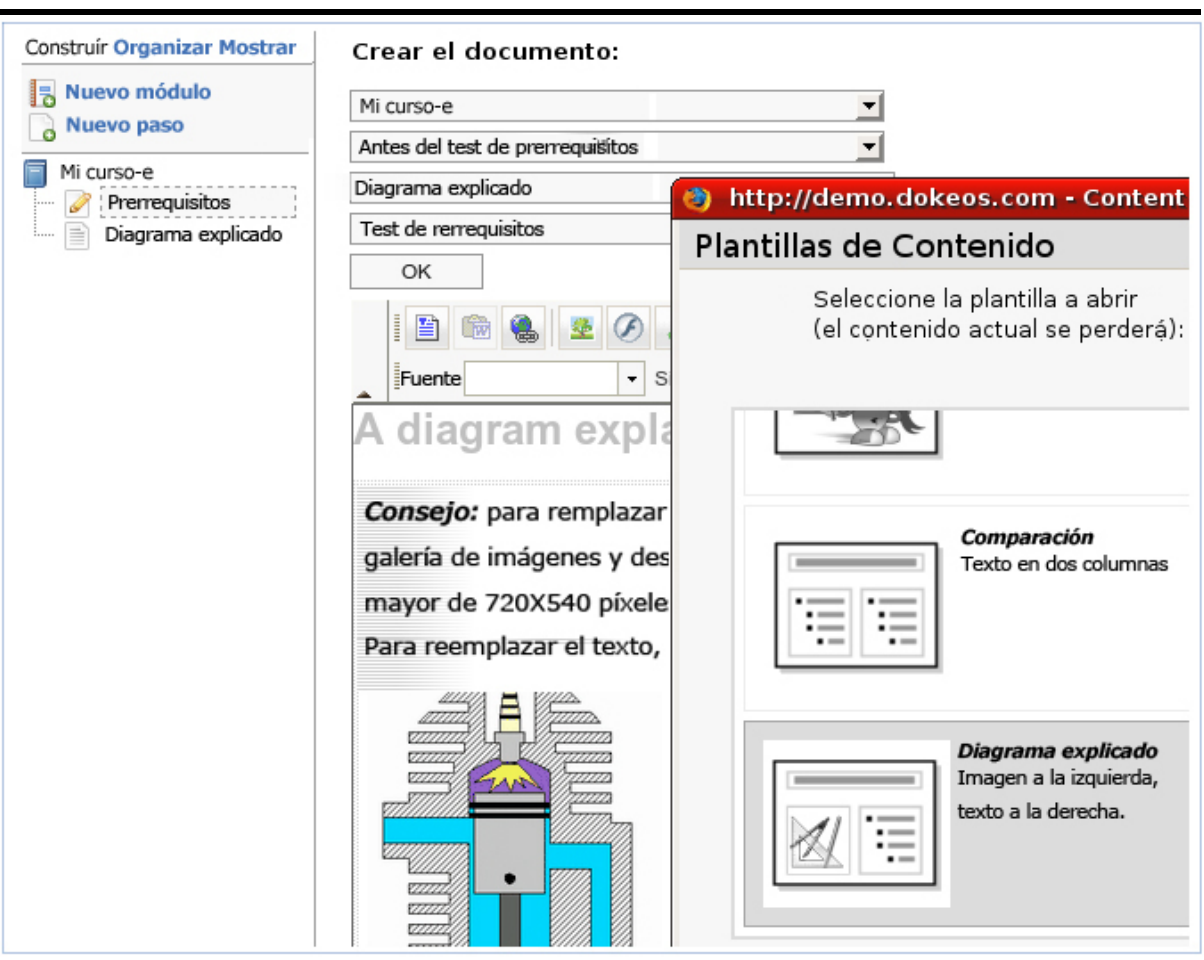

# **CREACIÓN: MÚLTIPLES OBJETOS**

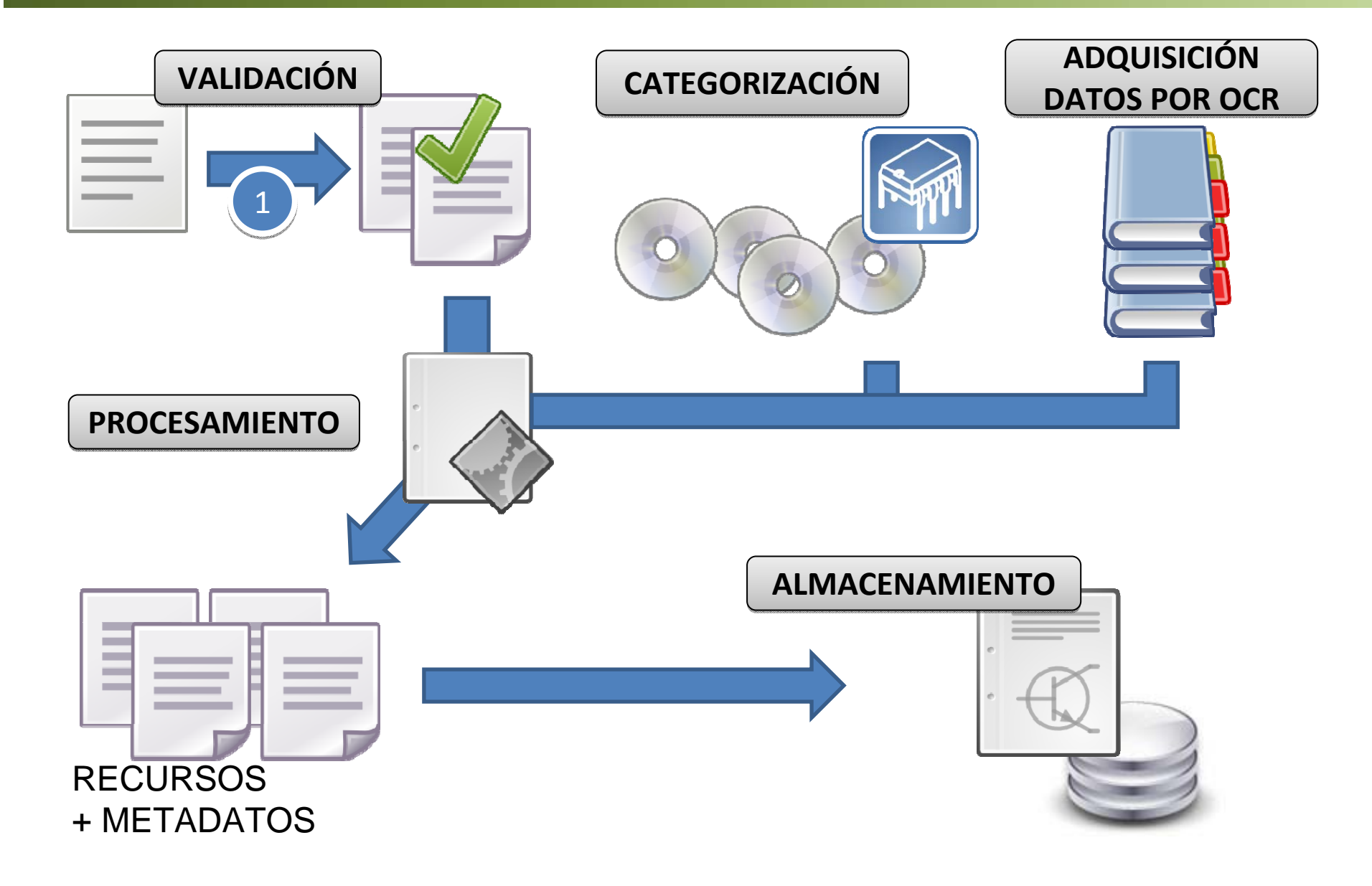

## Repositorios: redes de objetos

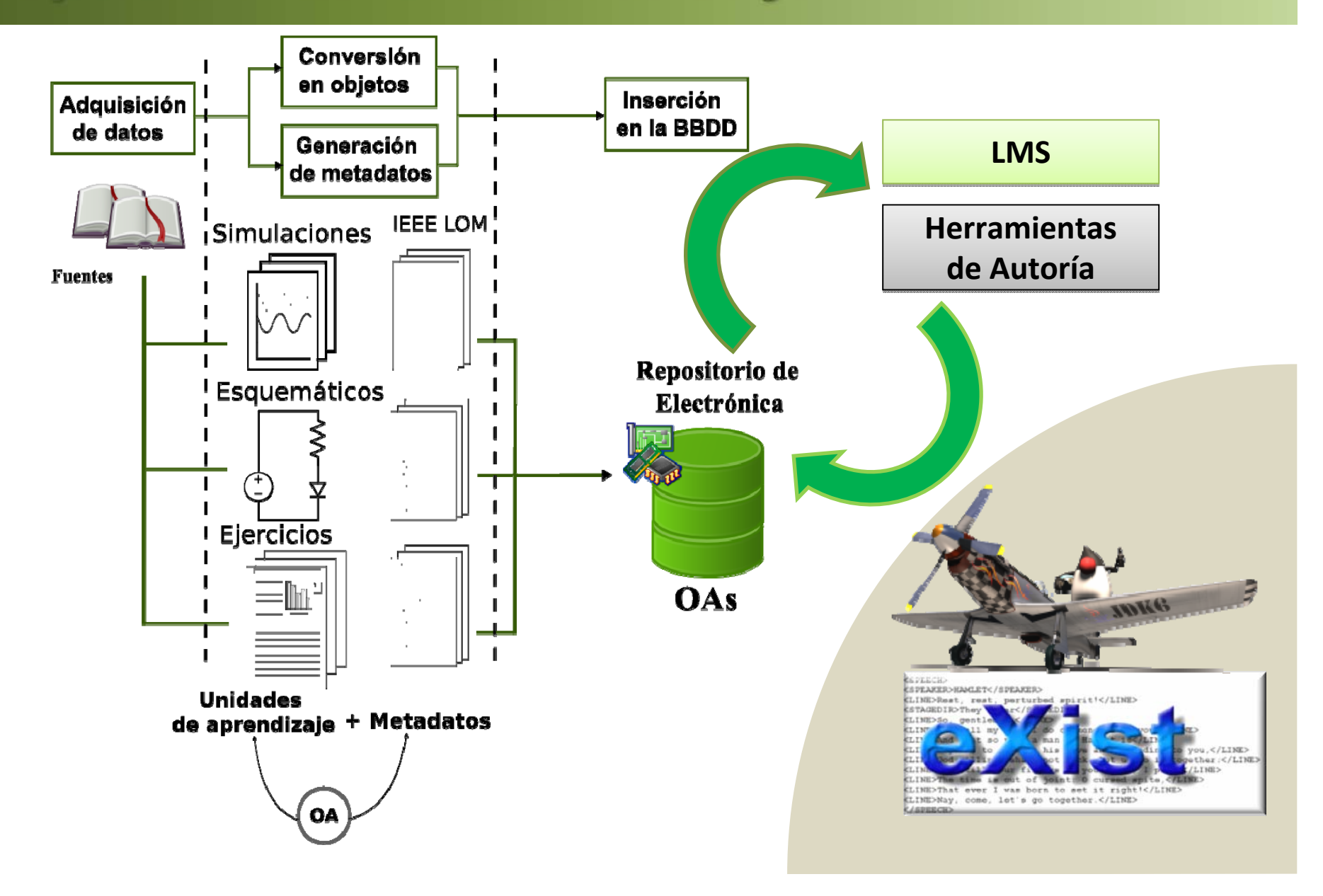

### **ESTUDIO: CIRCUITOS Y TUTORIALES DE ELECTRÓNICA**

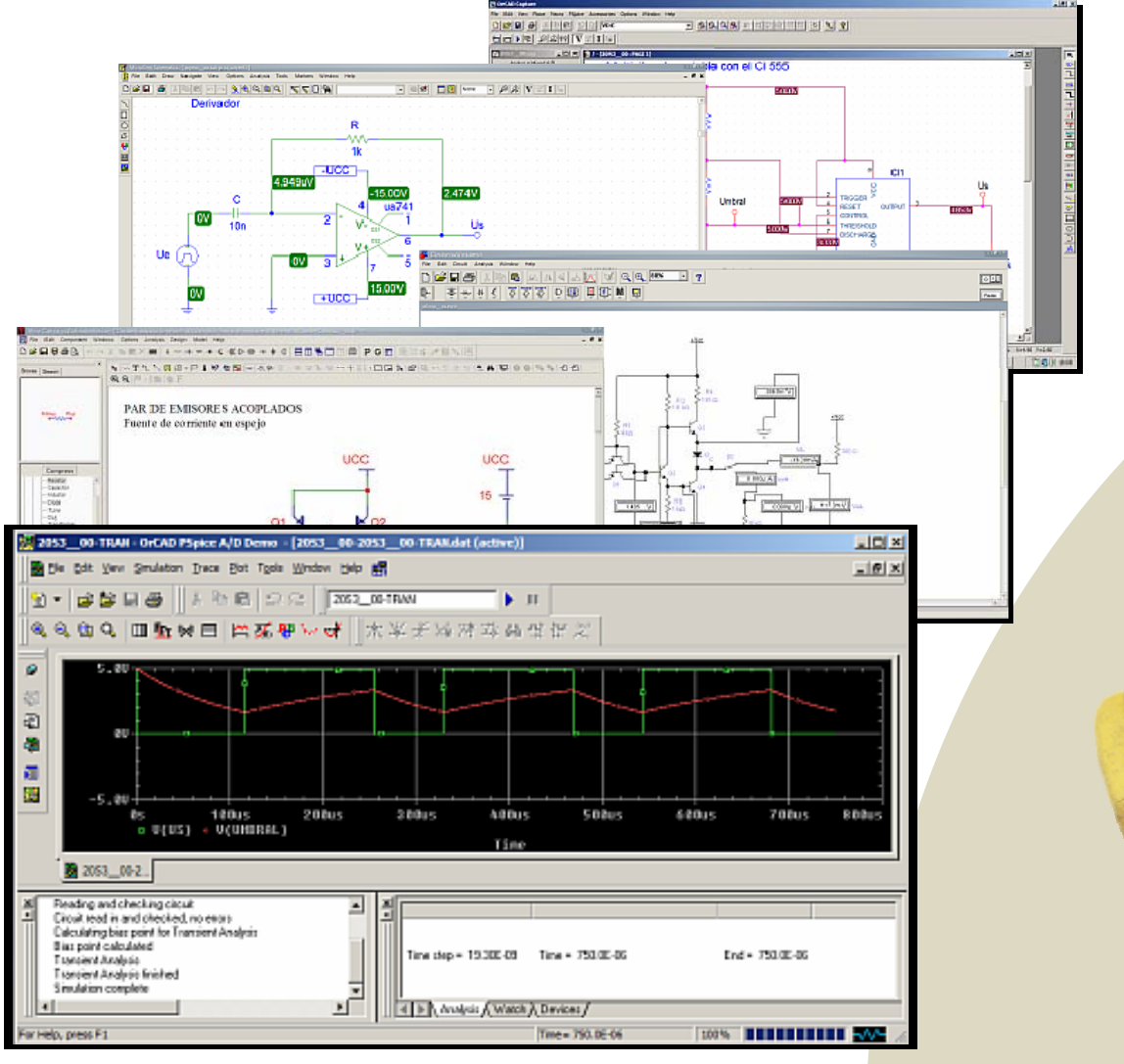

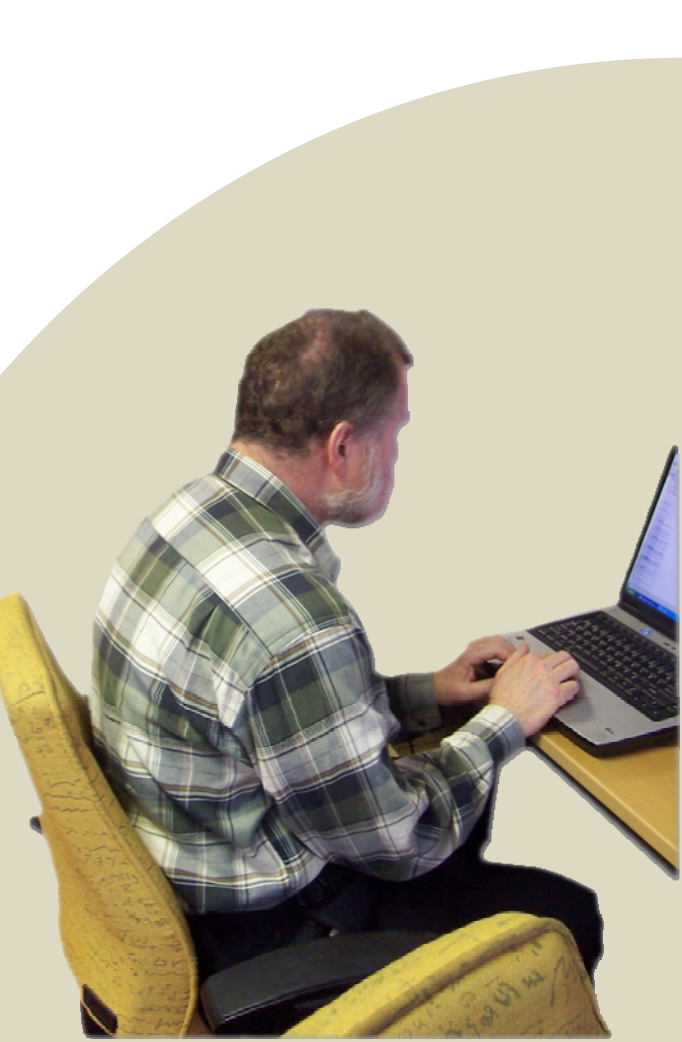

### **ANTES: NAVEGACIÓN EN ÁRBOL DE CARPETAS**

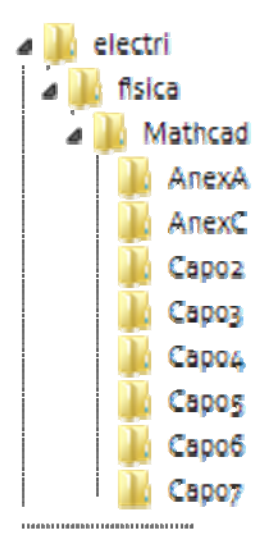

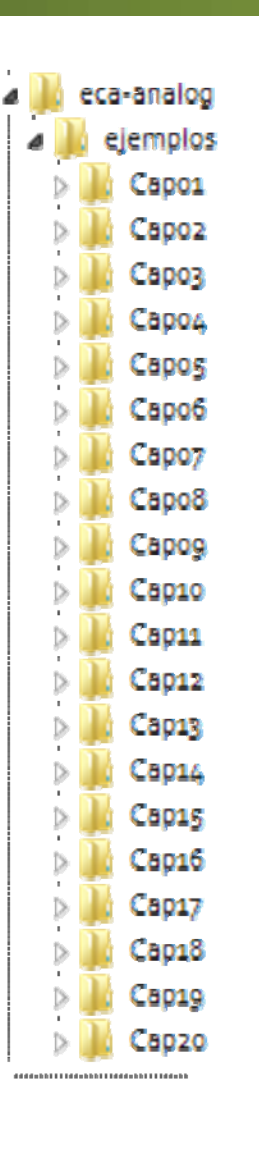

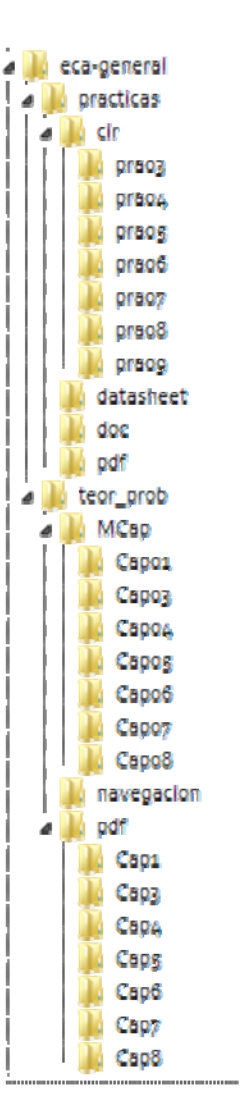

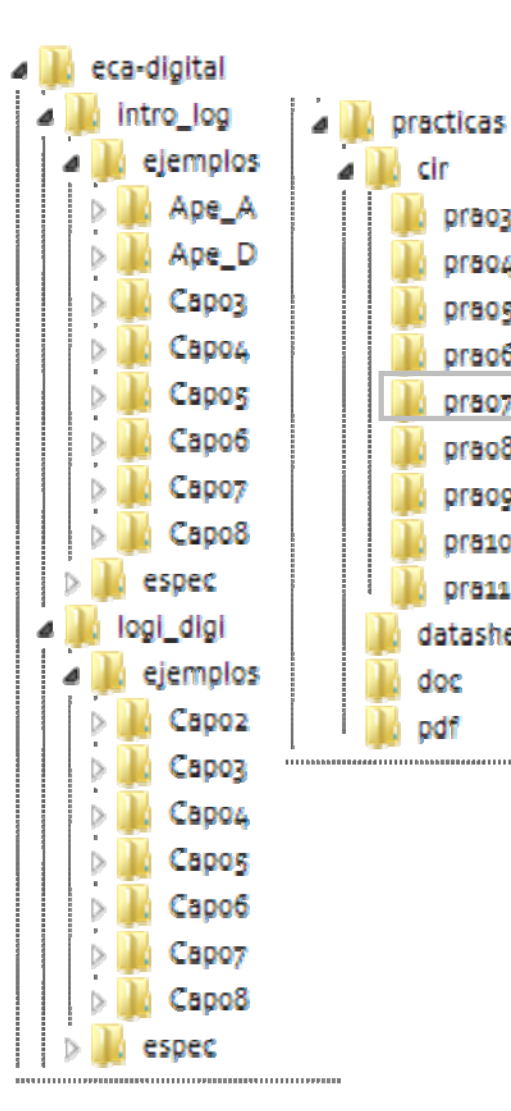

cir

praos

DFBOA

praos

prao6

praoz

prace

**Dra10** 

**Dra11** 

doc

pdf

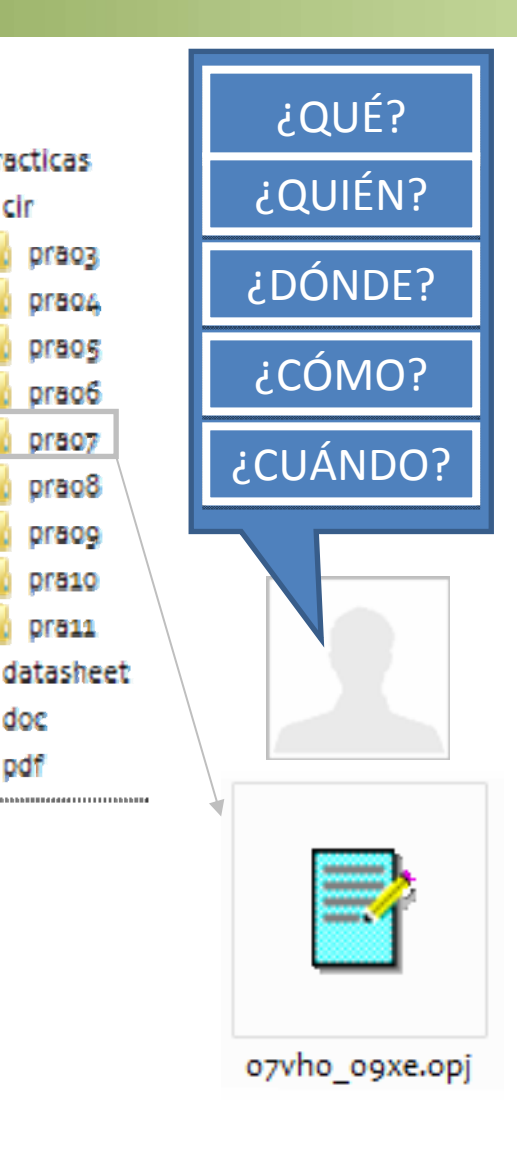

# **AVANCE: EXPLORACIÓN POR CATEGORÍAS**

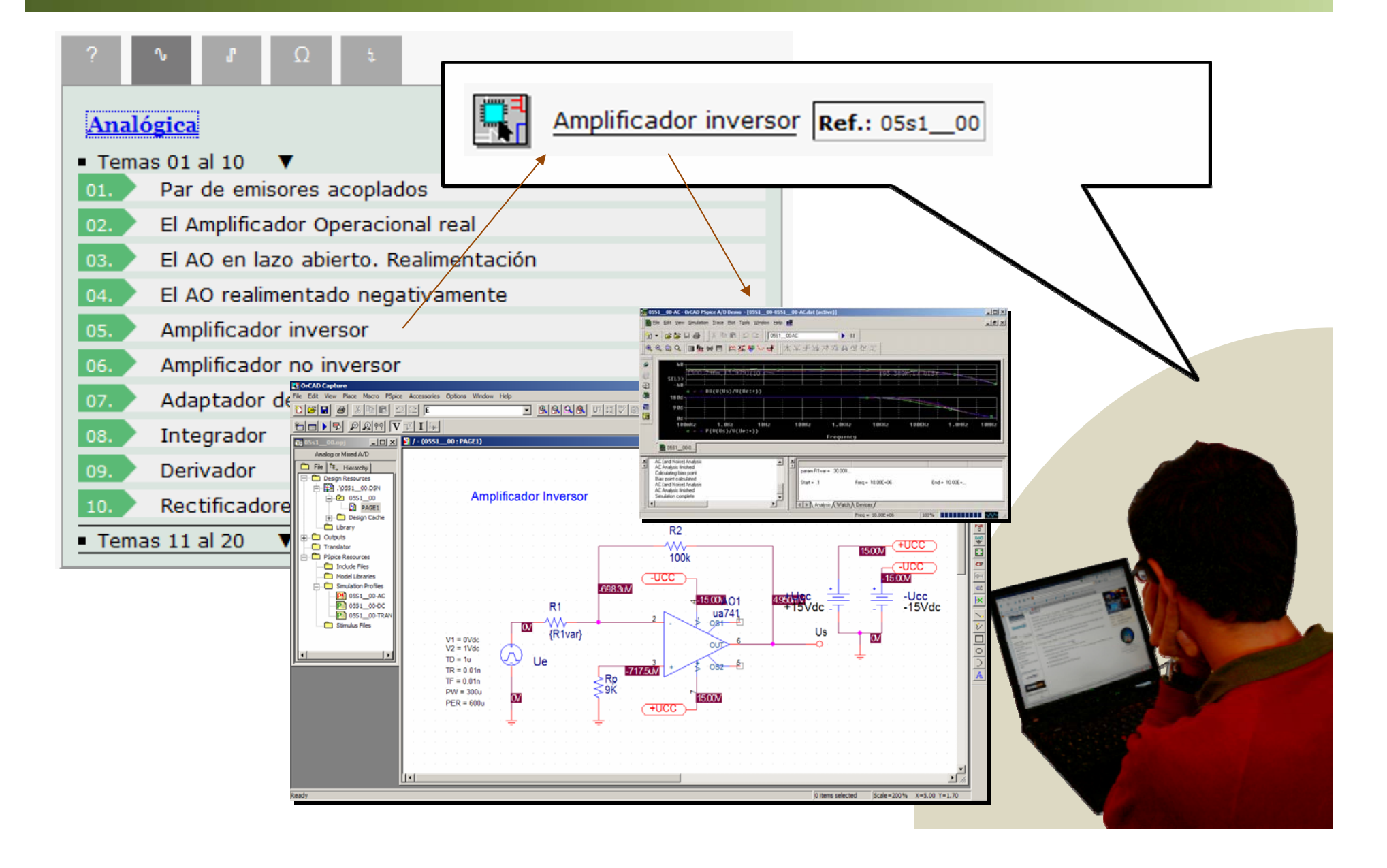

### **INDEPENDENCIA DEL CONTEXTO DE USO**

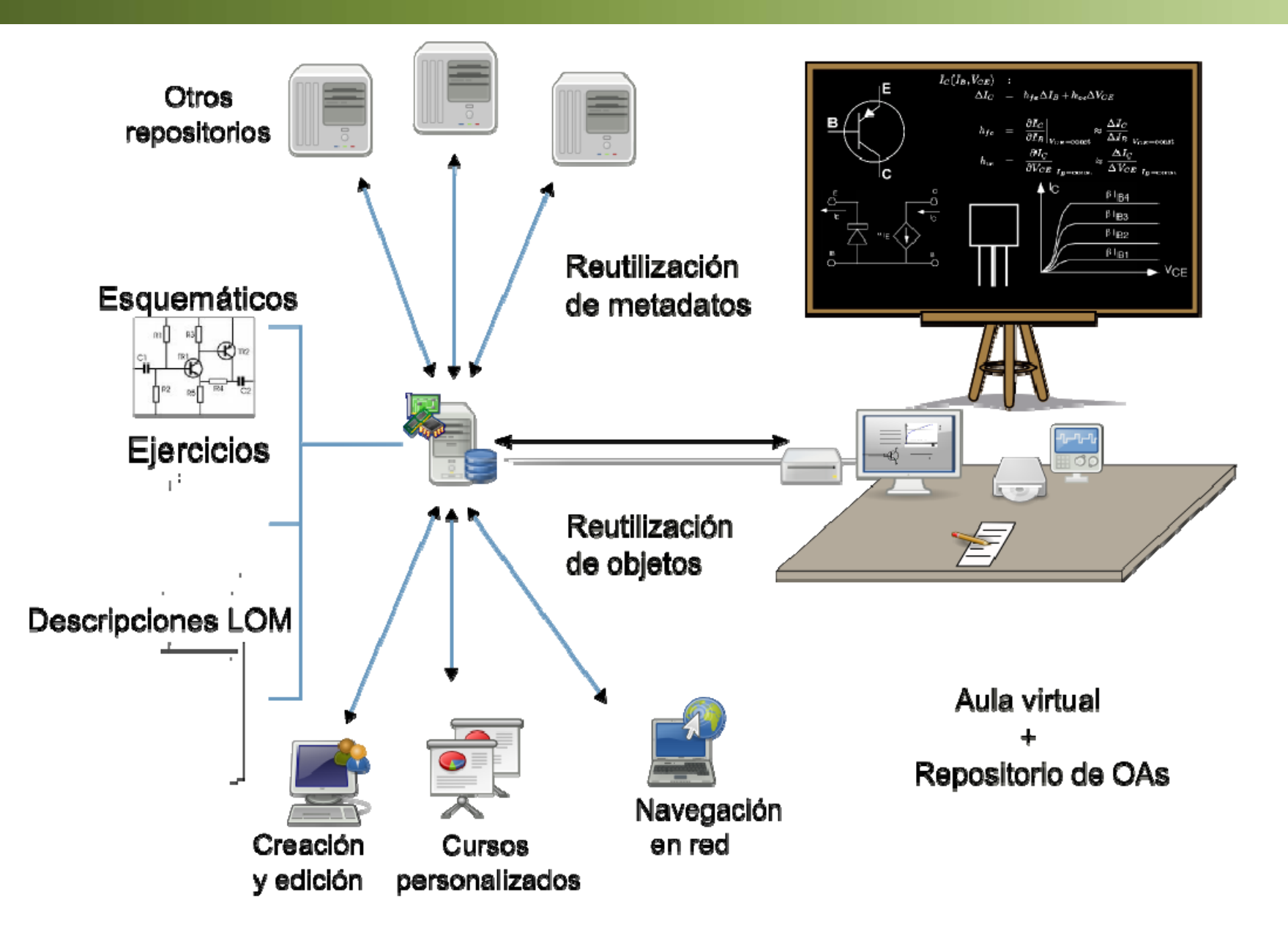

### E-ESPACIO: CONTENIDOS DIGITALES

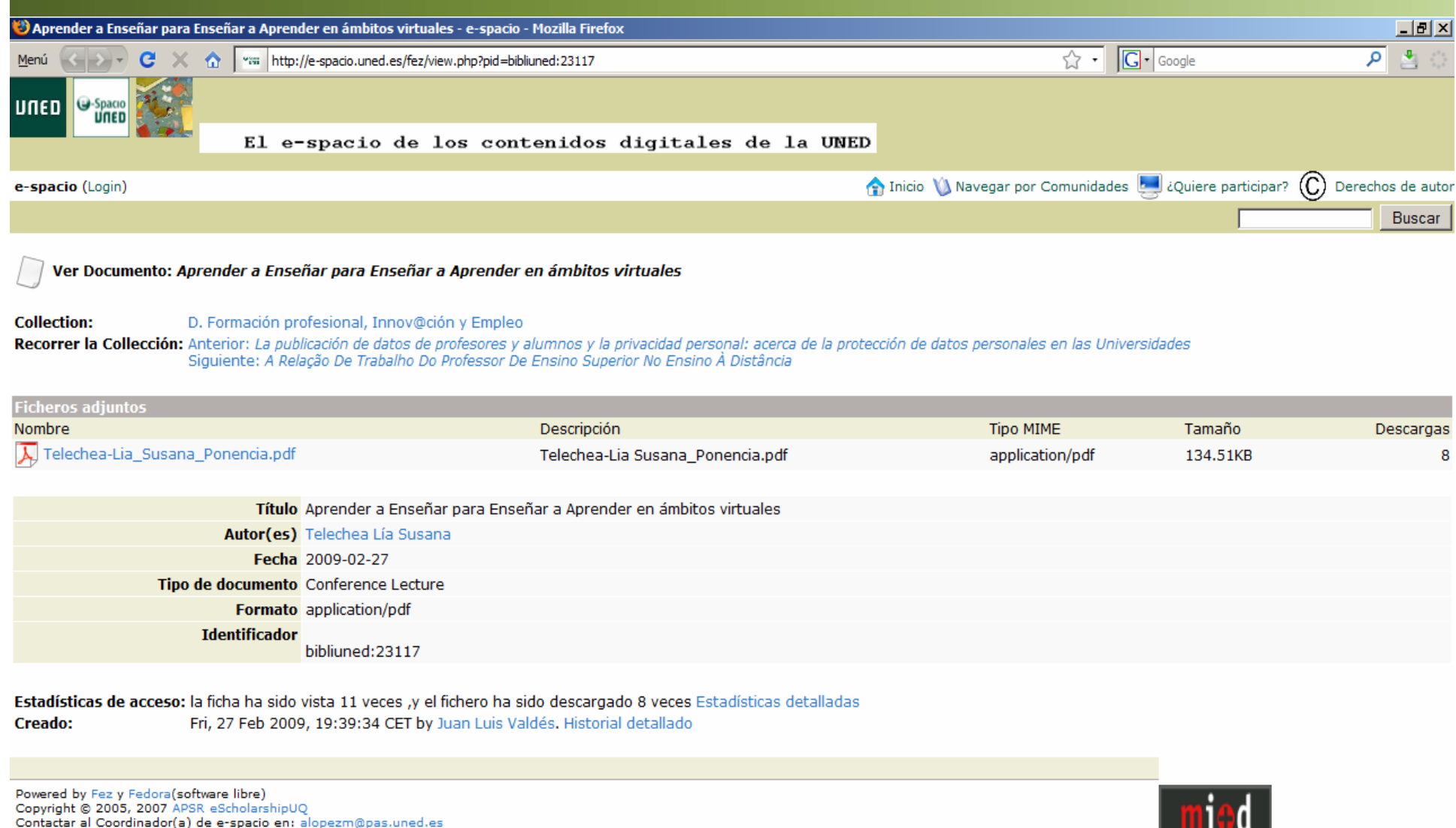

Página generada en 1.2809 segundos (208 consultas)

## **BÚSQUEDA FEDERADA: REDES DE OBJETOS**

**BE** Global Learning Object Brokered Exchange<br> **BE** (red internacional para el acceso al conocimiento)

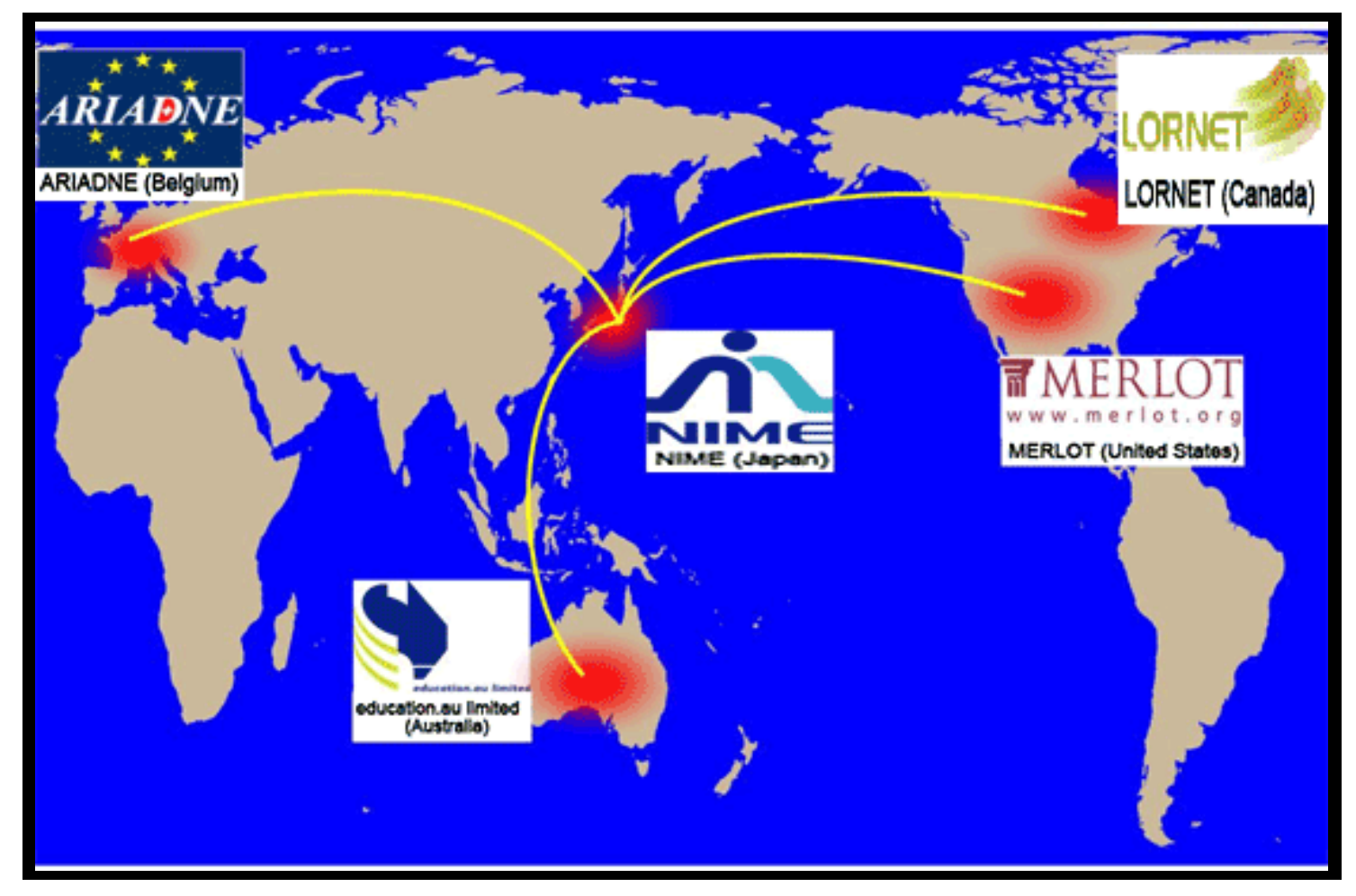

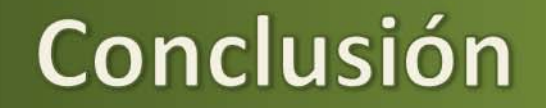

### **GRACIAS POR SU ATENCIÓN. ¿PREGUNTAS?**

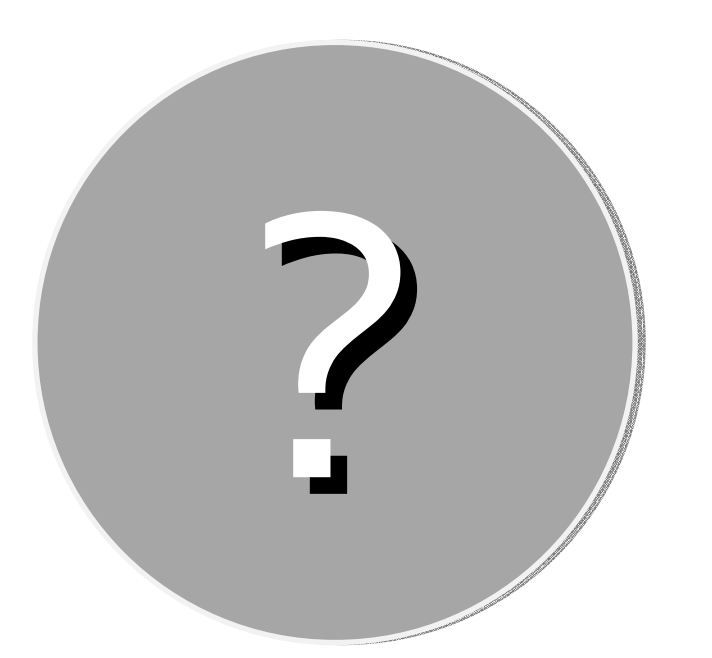

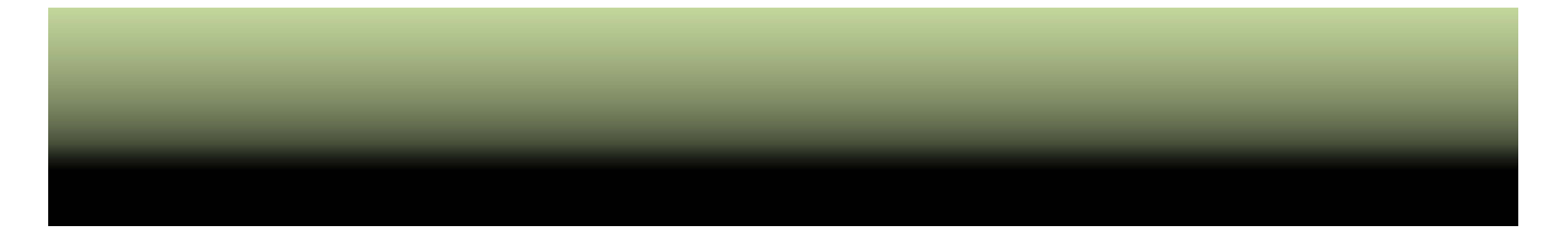

### LISTADO DE ARCHIVOS UTILIZADO:

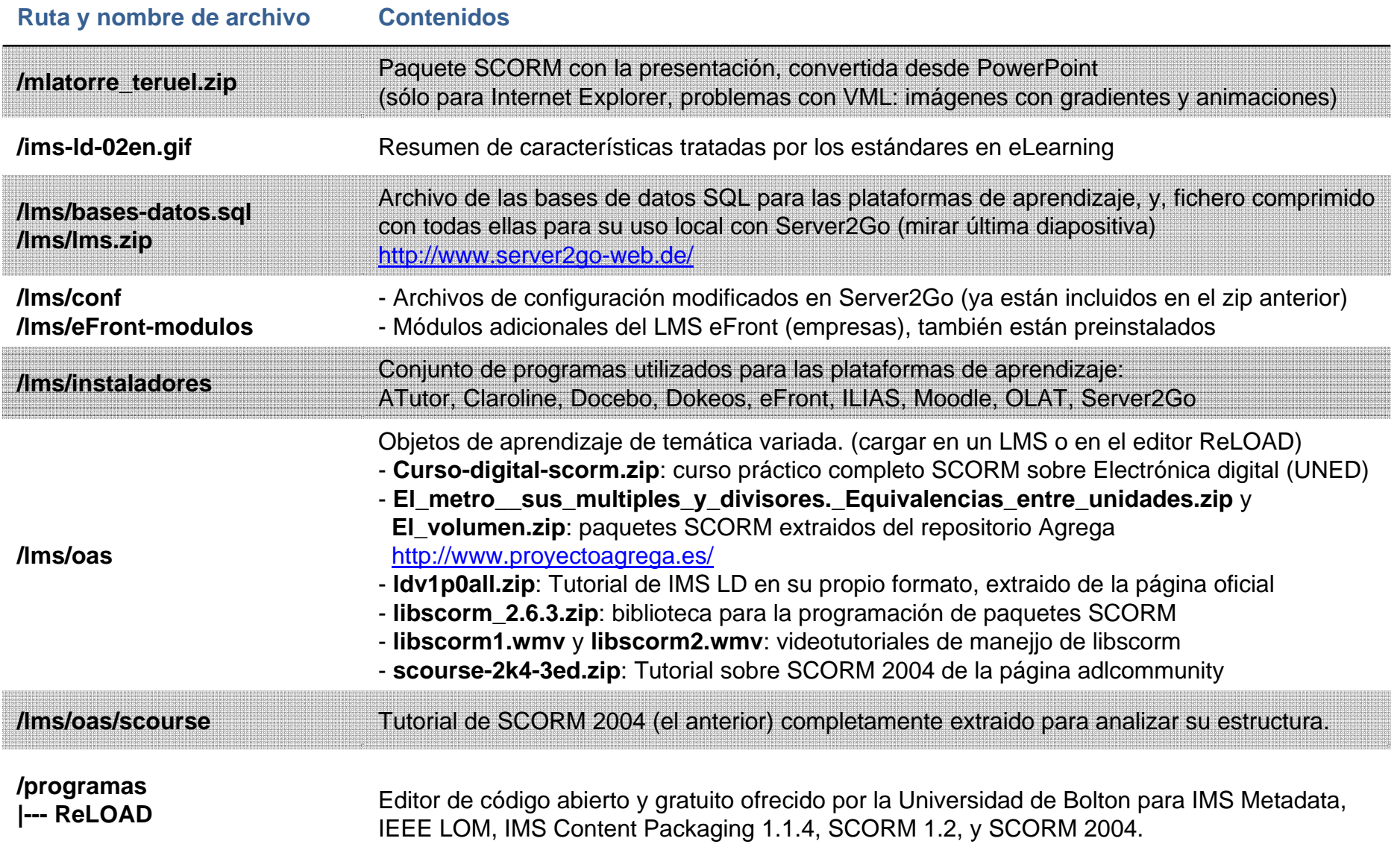

## LISTADO DE ARCHIVOS UTILIZADO (cont.):

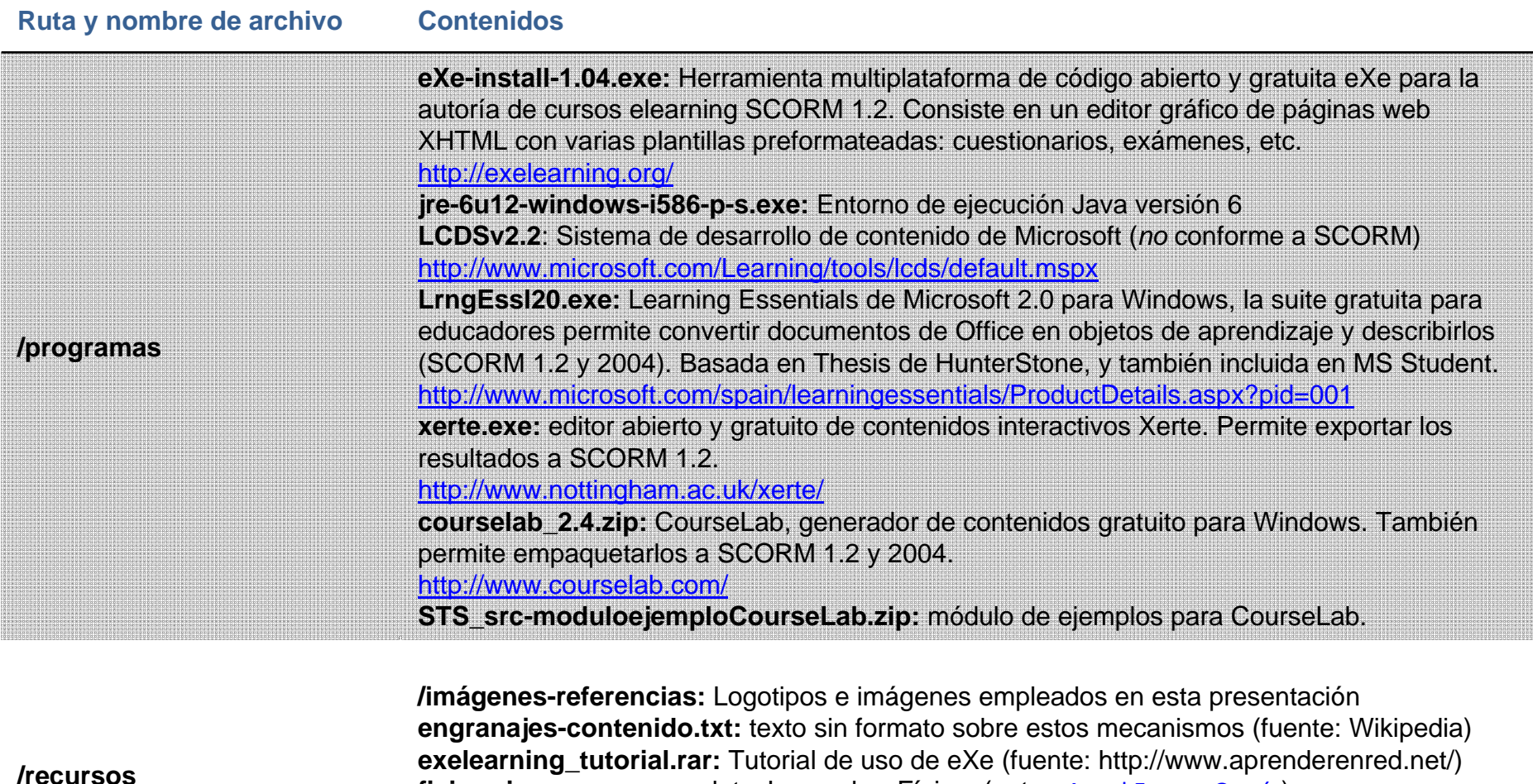

fisica.zip: curso con applets Java sobre Física. (autor: Angel Franco García)

tutorial\_scorm\_es.pdf: Tutorial de ReLOAD para crear paquetes SCORM y usarlos en Moodle. (autor: Joan Queralt Gil, fuente: www.xtec.es/~jqueralt/tutorial\_scorm\_es.pdf)

EjerciciosResueltos.doc, EleccionMultiple.doc, Teoria.doc: documentos de matemáticas mecanica.doc: ejercicios resueltos de sistemas mecánicos del autor de esta presentación.

## GUÍA RÁPIDA PARA USAR LOS LMS

- 1) Extraer el archivo **lms.zip** en **C:\** (creará la carpeta **lms**)
- 2) Editar el archivo **pms\_config.ini** en **C:\lms** y cambiar las líneas **14**, **17** y **78** para que queden como se indica debajo (las dos primeras evitan que se termine el programa al cerrar el navegador, y la última evita que se borren los cambios en la base de datos ya que no usamos un CD-ROM):

**KeepRunningAfterBrowserClose=1 ShowTrayIcon=1 DeleteDatabaseFiles=0**

- 3) Iniciar el programa pulsando en el archivo C:\lms\Server2Go.exe
- 4) Pulsar sobre el enlace de la columna derecha en Tools llamado phpmyadmin
- 5) Ir a **privilegios** y **agregar un nuevo usuario.** Indicar que es el servidor **localhost**, llamarlo **mikel** con contraseña **mikel** y asignarle los permisos necesarios, quedando igual que en la captura y pulsar en **continuar**
- 6) Ir de nuevo a la **página de inicio** de phpmyadmin (primer icono de la parte superior izquierda) y pulsar en **importar**. Se pulsa sobre Examinar… y seleccionamos el archivo de la memoria usb /lms/bases-datos.sql. Una vez acabe el proceso aparecerá un mensaje, no es importante y se ignora.
- 7) Habiendo hecho lo anterior (sólo necesario una vez) las distintas plataformas de aprendizaje se encuentran en las direcciones siguientes:

ATutor: http://127.0.0.1:4001/atutor/

Claroline: http://127.0.0.1:4001/claroline/

Docebo: http://127.0.0.1:4001/docebo/

Dokeos: http://127.0.0.1:4001/dokeos/

eFront: http://127.0.0.1:4001/efront/

Moodle: http://127.0.0.1:4001/moodle/

Los usuarios y sus respectivas contraseñas para acceder son **admin admin, profesor profesor** (Nota.- no está configurado en todas el usuario *profesor*)

# GUÍA RÁPIDA PARA USAR LOS LMS (cont.)

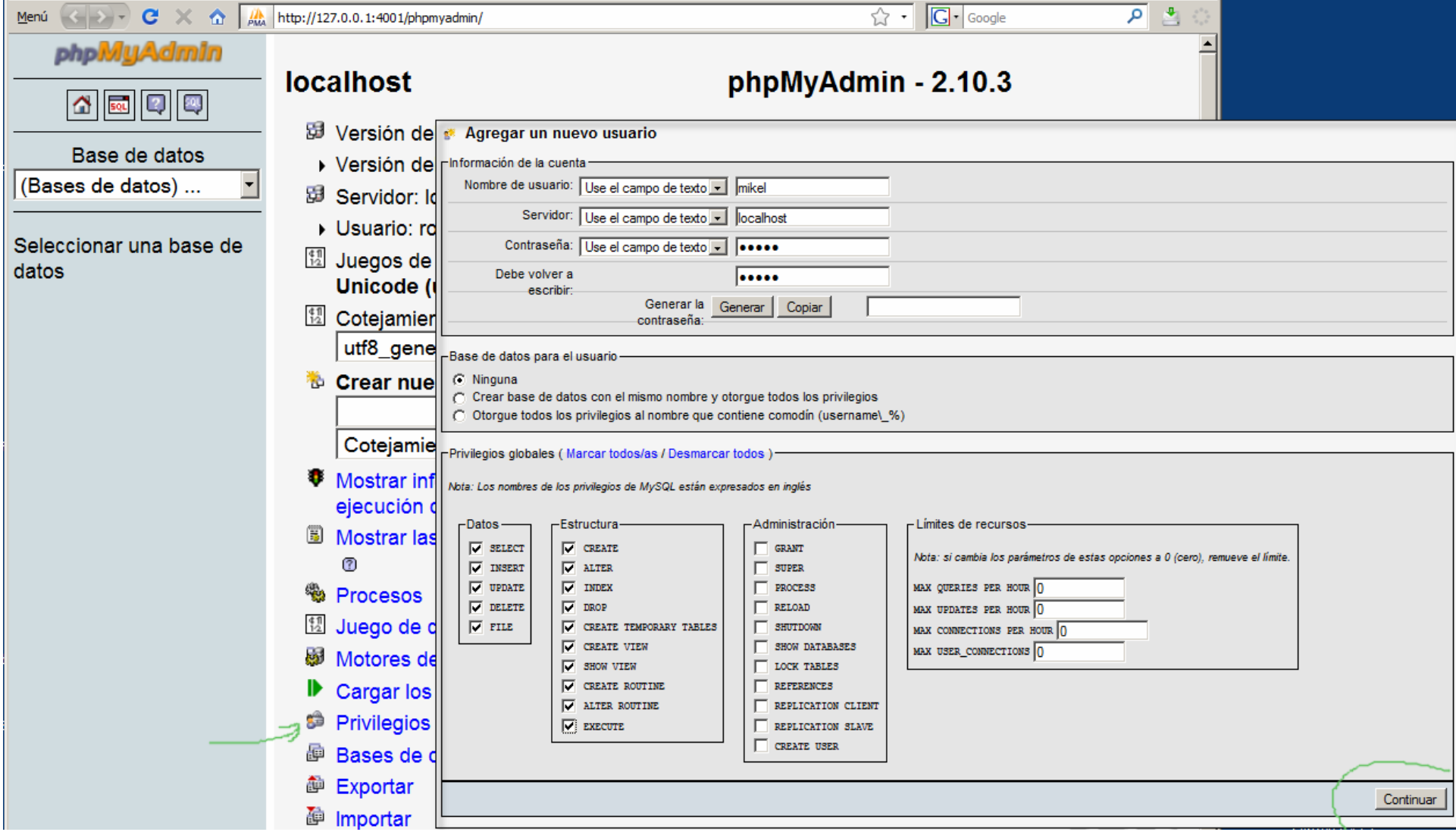

# GUÍA RÁPIDA PARA USAR LOS LMS (cont.)

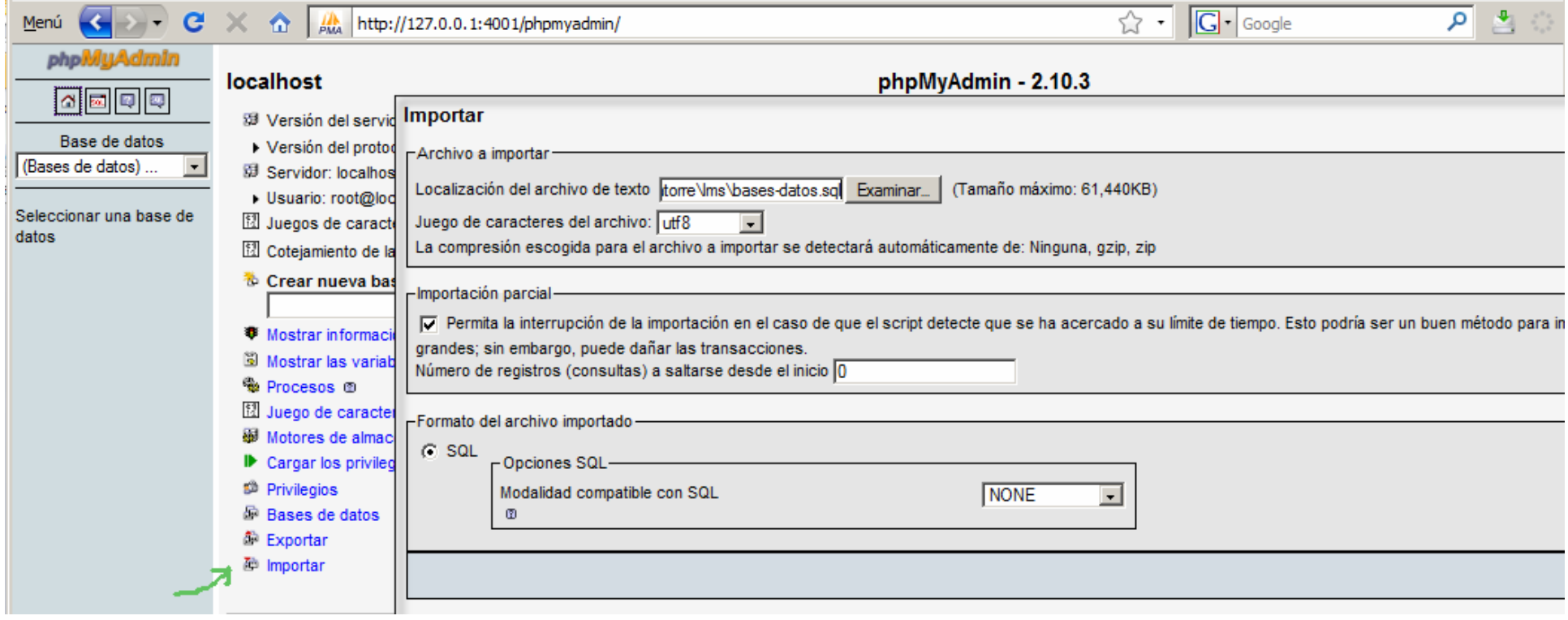